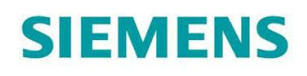

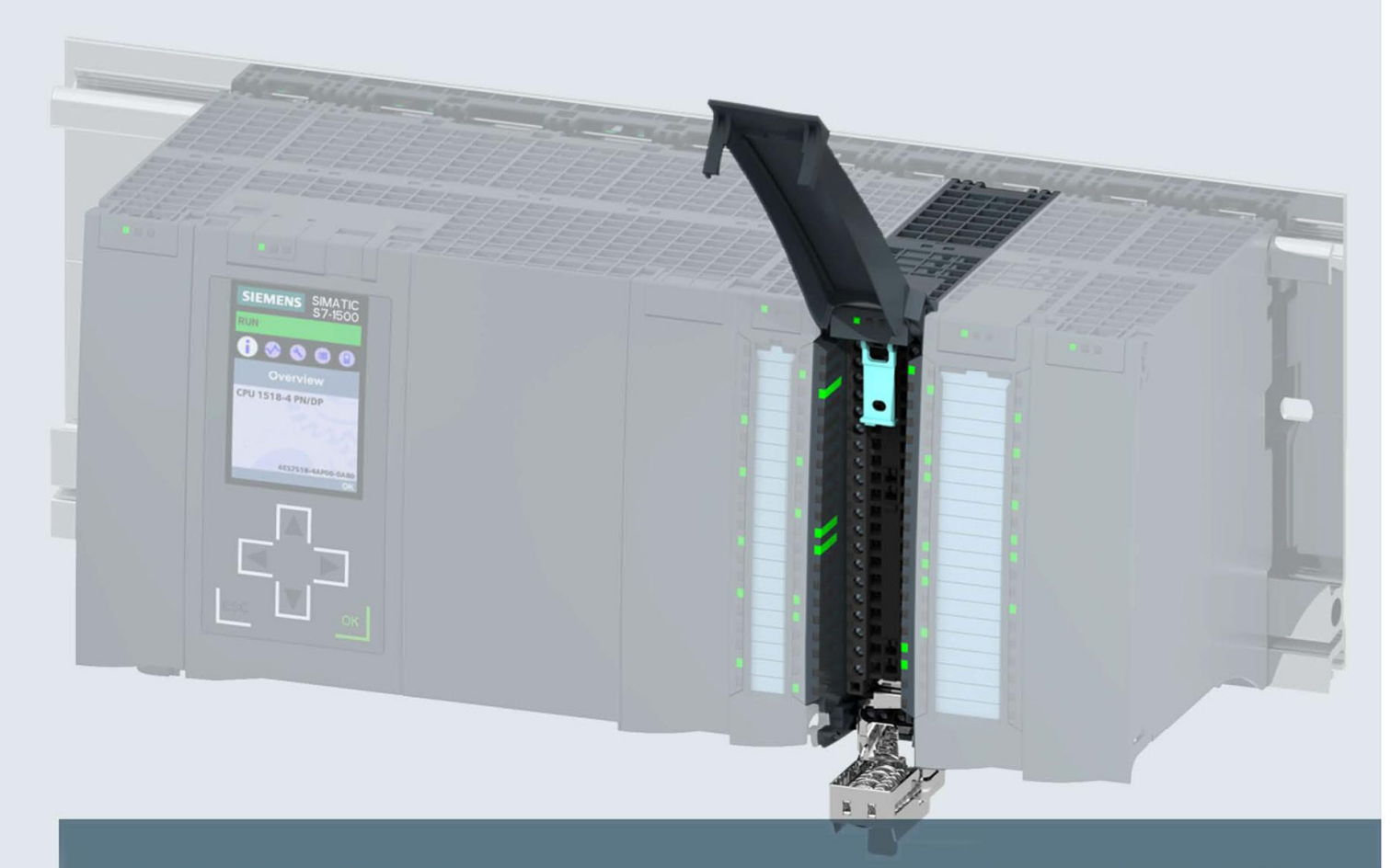

# **SIMATIC**

S7-1500 / ET 200MP

Модуль вывода аналоговых сигналов AQ 4xU/I HF (6ES7532-5ND00-0AB0)

Руководство

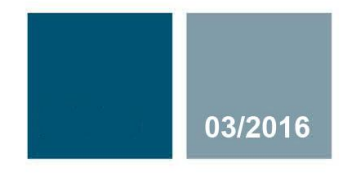

Ответы для промышленности

# **SIEMENS**

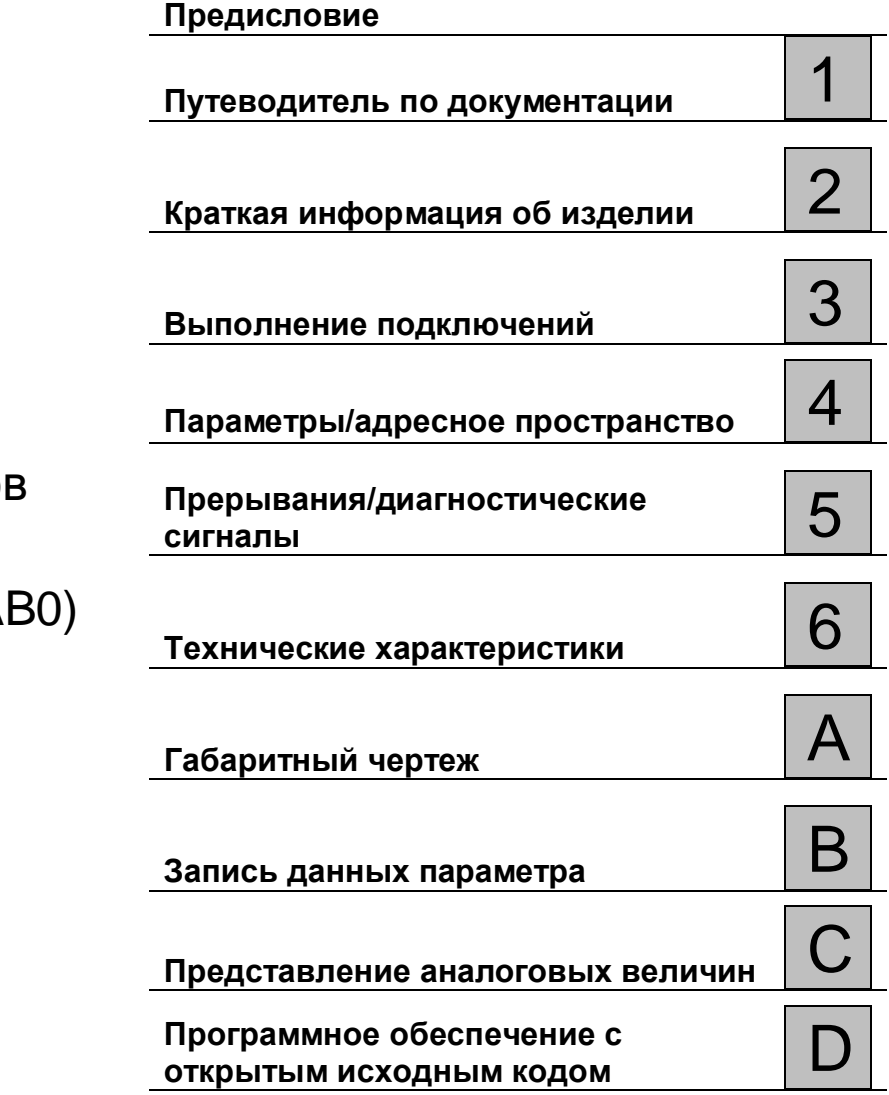

# SIMATIC

S7-1500/ET 200MP Модуль вывода аналоговых сигнало AQ 4xU/I HF (6ES7532-5ND00-0A

**Руководство**

#### **Информация**

#### **Система предупредительных надписей**

В данном руководстве представлены предупреждения, которые следует учитывать, чтобы обеспечить личную безопасность и предотвратить возможные повреждения имущества. Предупредительные надписи, относящиеся к личной безопасности, имеют специальный предупреждающий символ, в отличие от надписей, относящихся только к повреждению имущества. Такие предупреждения различаются по степени опасности, как указано ниже.

### **ОПАСНО**

указывает на смертельный исход или серьезные травмы, если не приняты надлежащие меры безопасности

#### **АА** предупреждение

указывает на возможность смерти или серьезных травм, если не приняты надлежащие меры безопасности.

#### **ВНИМАНИЕ**

указывает на возможность получения легких травм, если не приняты надлежащие меры безопасности.

#### **ПРИМЕЧАНИЕ**

указывает на возможность повреждения имущества, если приняты надлежащие меры безопасности.

При наличии более одной степени опасности используется предупредительная надпись, указывающая на максимальную степень опасности. Надпись, предупреждающая о возможности травм и имеющая соответствующий предупреждающий символ, также может указывать на возможность повреждения имущества.

#### **Квалифицированный персонал**

Продукты и системы, описанные в настоящей документации, должны использоваться только персоналом, имеющим соответствующий **уровень квалификации** для выполнения конкретной задачи, в соответствии с указанными в документации предупредительными надписями и инструкциями по технике безопасности.

Квалифицированный персонал – это лица, прошедшие обучение и имеющие навык определения рисков и предотвращения потенциальных опасностей при работе с такими продуктами или системами, на основании полученного профессионального опыта.

#### **Надлежащее использование продуктов Siemens**

Следует иметь в виду следующее:

### **АА** предупреждение

Продукты компании Siemens могут использоваться только в целях, указанных в каталоге и соответствующей технической документации. Условия применения изделий и комплектующих других производителей должны быть рекомендованы или согласованы с компанией Siemens. Для обеспечения надлежащей безопасной эксплуатации продуктов и во избежание неисправностей следует соблюдать требования к транспортировке, хранению, установке, монтажу, пуску в эксплуатацию и техническому обслуживанию. Допустимые условия внешней среды должны соответствовать изложенным в настоящем документе инструкциям. Следует соблюдать указания, приведенные в соответствующей документации.

#### **Торговые знаки**

Все названия, сопровождаемые символом ®, являются зарегистрированными торговыми знаками компании Siemens AG. Третьи лица, использующие в своих целях прочие наименования, встречающиеся в настоящем документе и относящиеся к торговым знакам, могут быть привлечены к ответственности за нарушение прав владельцев торговых знаков.

#### **Ответственность**

Мы проверили содержание этого руководства на соответствие с описанным аппаратным и программным обеспечением. Поскольку отклонения не могут быть полностью исключены, мы не можем гарантировать полное соответствие. Однако информация данного руководства регулярно просматривается, и необходимые изменения включаются в последующие издания.

Сектор П/я 48 48 90026 Нюрнберг ГЕРМАНИЯ

Siemens AG A5E36633205-AA © Siemens AG 2016. © 03 /2016 Технические данные могут быть изменены.

Все права защищены

### Предисловие

#### Назначение данной документации

Настоящее Руководство по эксплуатации устройства дополняет руководство по системе станции распределенного ввода/вывода S7-1500/ET 200MP (http://support.automation.siemens.com/WW/view/en/59191792)

В этих документах описаны функции, относящиеся к работе системы в целом. Информация, приведенная в настоящем документе и в Руководствах по системе и по эксплуатации, необходима для ввода системы в эксплуатацию

#### Соглашения

Термин "CPU", используется в данном руководстве как для обозначения центрального процессора Системы автоматизации S7-1500, так и для интерфейсных модулей системы распределенного ввода-вывода ET 200MP.

Обратите внимание на следующие пометки:

#### Особые указания

В примечаниях содержится важная информация об описываемом изделии, об обращении с этим изделием или указывается раздел документа, на который необходимо обратить особое внимание.

#### Замечание об информационной безопасности

Компания Siemens предлагает надежные продукты и решения с использованием функций промышленной безопасности, которые обеспечивают безопасное функционирование предприятий, машин, оборудования и/или сетей. Эти функции являются важными компонентами концепции комплексной промышленной безопасности.

Продукты и решения Siemens непрерывно совершенствуются, учитывая ее требования. Настоятельно рекомендуется регулярно проверять обновления продуктов Siemens.

Для обеспечения безопасной эксплуатации продуктов и решений Siemens необходимо принять дополнительные меры (например, с помощью сегментации сети) и интегрировать каждый компонент в комплексную систему безопасности. Также необходимо рассмотреть использование продуктов сторонних производителей.

Необходимую информацию о промышленной безопасности Вы можете найти в

Интернете: (http://www.siemens.com/industrialsecurity).

Чтобы постоянно быть в курсе выпускаемых обновлений продуктов, подпишитесь на рассылку новостей для конкретного продукта. Необходимую информацию Вы можете найти в Интернете: (http://support.automation.siemens.com).

#### Программное обеспечение с открытым исходным кодом (Open Source Software)

Программное обеспечение с открытым исходным кодом (Open Source Software) использовано в операционной системе описываемого изделия. Такое программное обеспечение предоставляется бесплатно. Мы несем ответственность за описываемое в данном руководстве изделие, в том числе и за содержащееся в нем программное обеспечение с открытым исходным кодом, в соответствии с условиями, применимыми к продукту. Siemens не несет никакой ответственности за использование программного обеспечения с открытым исходным кодом вне пределов пользовательской программы или за возникновение каких-либо неисправностей, вызванных из-за изменений в программном обеспечении.

По юридическим причинам, мы обязаны публиковать исходный текст лицензионных соглашений и уведомления об авторских правах. Пожалуйста, прочтите соответствующую информацию в приложении к данному руководству

# **Оглавление**

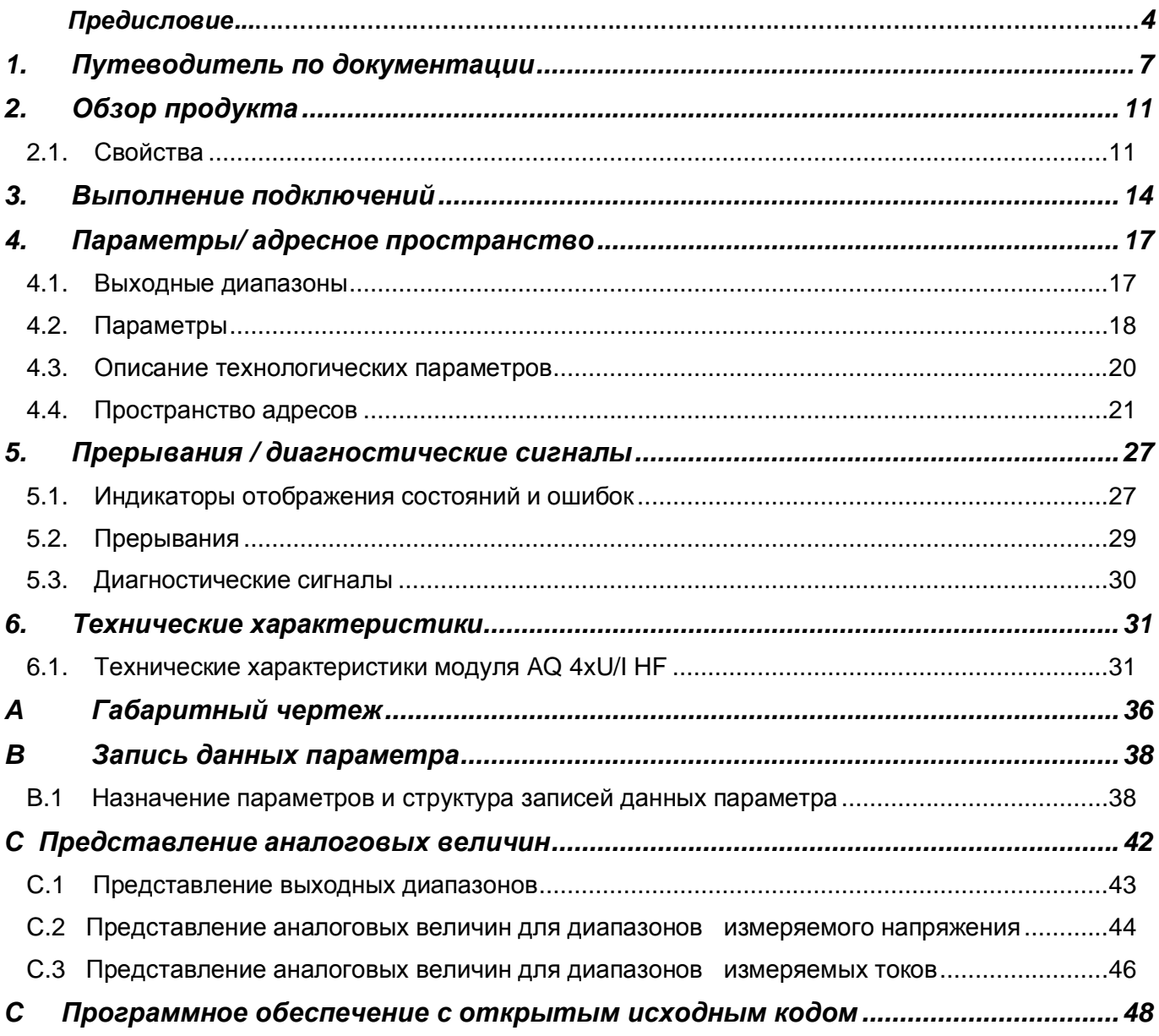

## **1. Путеводитель по документации**

Комплект документации для системы автоматизации SIMATIC ET 200MP систематизирован по трем областям.

Эта систематизация позволяет вам быстро найти требуемую информацию.

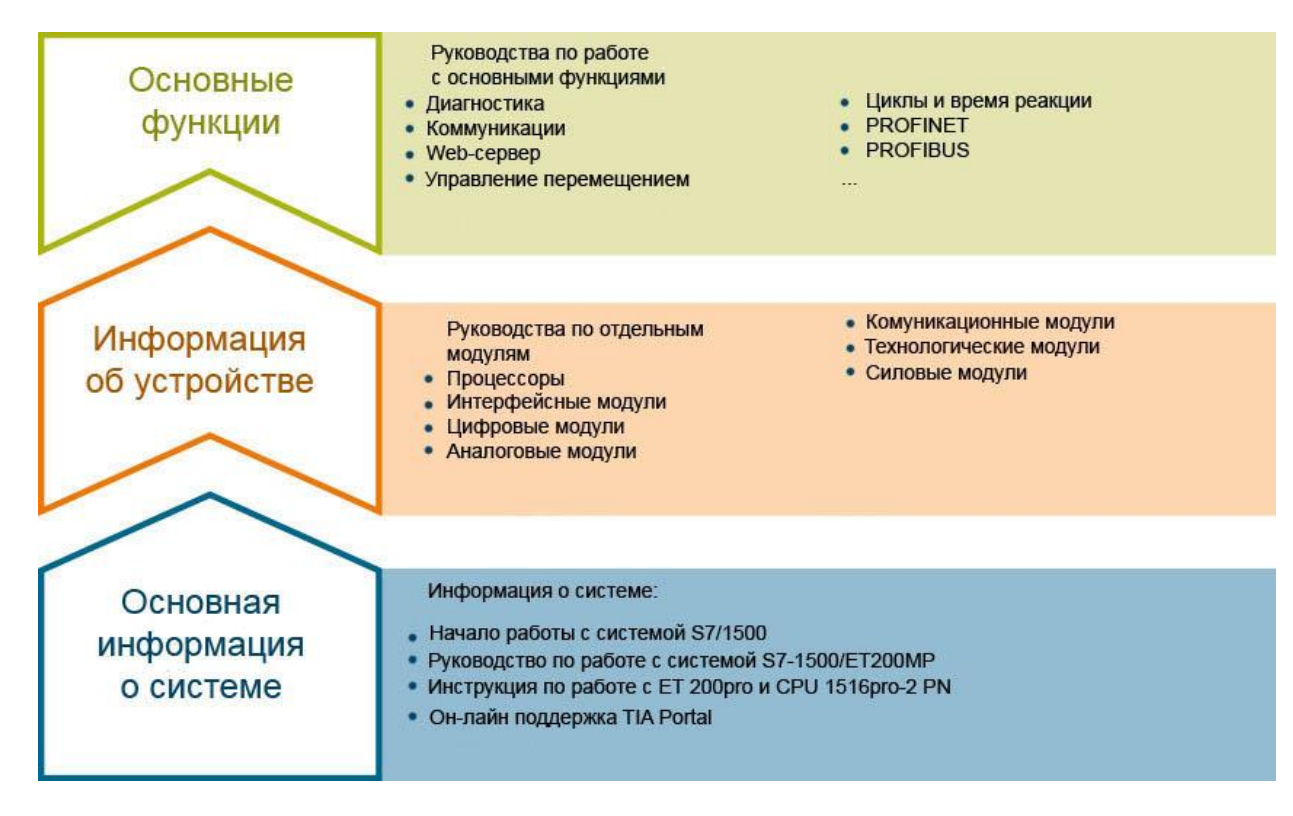

#### **Основная информация**

Системные руководства и Начало работы детально описывают конфигурирование, монтаж, подключение и ввод в эксплуатацию систем SIMATIC S7-1500 и ЕТ 200МР. Для центрального процессора CPU 1516pro-2 PN вы можете использовать соответствующую инструкцию по эксплуатации. Он-лайн справка по языку STEP 7 поможет вам при конфигурировании и программировании устройств.

#### **Информация об устройстве**

Руководство содержит компактное описание характеристик модуля, таких как свойства, схема подключения, характеристики, технические спецификации.

#### Основные сведения

Руководство по работе с основными функциями устройства содержит детальное описание работы системы распределенного ввода-вывода SIMATIC ET 200MP, например, диагностики, коммуникаций, Web-сервер, проектирование систем противоаварийной защиты.

Вы можете загрузить документацию через Интернет бесплатно по ссылке http://w3.siemens.com/mcms/industrial-automation-systems-simatic/en/manual-overview/techdoc-et200/Pages/Default.aspx

Изменения и дополнения в Руководства отражены в «информационных сообщениях о продукте».

Вы можете бесплатно скачать информацию о продукте в интернете по ссылке https://support.industry.siemens.com/cs/us/en/view/68052815

#### Сборник руководств по системам S7-1500 и ET 200MP

Сборник руководств содержит полную информацию по системе автоматизации SIMATIC S7-1500 и системе распределенного ввода/вывода ЕТ 200MP, собранную в одном файле. Вы можете найти данных сборник руководств в сети Интернет по ссылке http://support.automation.siemens.com/WW/view/en/86140384

#### Таблица для сравнения языков программирования в SIMATIC S7-1500

Эта таблица содержит обзоры инструкций и функций, которые вы можете использовать для того или иного семейства контроллеров, собранные в один файл.

Таблица для сравнения языков программирования находится в сети интернет по адресу https://support.industry.siemens.com/cs/ww/en/view/86630375

#### Система поддержки пользователя «mySupport».

В системе поддержки пользователя «mySupport» в вашем персональном кабинете вы можете получить максимальные возможности он-лайн поддержки промышленной продукции Siemens.

В «mySupport» вы можете сохранять фильтры, избранное ключевые слова, запросы данных САх и организовывать персональные библиотеки избранных документов. Кроме того, сохраняются результаты всех ваших запросов, и вы можете вернуться к ним в любое время.

Перед началом использования «mySupport» необходима регистрация для получения доступа ко всем функциям системы.

Вы можете найти раздел «mySupport» в сети интернет по адресу https://support.industry.siemens.com/My/ww/ru/

#### Документация «mySupport».

В области отображения документации системы «mySupport» вы можете комбинировать целые Руководства или их части для создания собственных справочников.

Вы можете экспортировать документ в формат PDF или в другой формат для последующего редактирования.

Вы можете найти Персональный Менеджер Документации в сети Интернет по ссылке https://support.industry.siemens.com/my/ru/ru/documentation

#### "mySupport" - данные САх

Раздел данные САх системы «mySupport» используется для доступа к сведениям о данном продукте для систем САх или САе.

Вы можете сконфигурировать запрос собственного пакета данных для скачивания в несколько кликов.

При этом вы можете выбрать:

- Изображения продуктов, 2D габаритные чертежи, 3D модели, электрические схемы, макросы, созданные на платформе EPLAN.
- Справочники, характеристики, руководства по эксплуатации, сертификаты
- Основные технические данные продукта

Вы можете найти раздел "mySupport" - данные САх по ссылке http://support.industry.siemens.com/my/ww/en/CAxOnline.

#### Прикладные примеры

Раздел «Прикладные примеры» («Application examples») помогает вам в решении различных задач по автоматизации. Предложены решения для взаимодействия между несколькими компонентами системы, без акцента на отдельные продукты.

Вы можете найти раздел «Прикладные примеры» по ссылке: (https://support.industry.siemens.com/sc/ww/en/sc/2054).

#### **Tia Selection Tool**

С помощью TIA Selection Tool Вы можете выбирать, конфигурировать и заказывать vcтройства для Totally Integrated Automation (полностью интегрированная автоматизация). TIA Selection Tool предоставляет вам помощника для выбора желаемых устройств и сетей. Кроме того, в вашем распоряжении имеются средства конфигурирования для выбора модулей и принадлежностей, а также для проверки правильного функционирования. На основе вашего выбора или вашей конфигурации изделий TIA Selection Tool составляет полный список для заказа.

Вы можете найти TIA Selection Tool на сайте (http://w3.siemens.com/mcms/topics/en/simatic/tia-selection-tool).

#### **SIMATIC Automation Tool**

Этот программный пакет позволяет запускать в эксплуатацию и обслуживать одновременно нескольких станций системы SIMATIC S7. При этом нет необходимости использовать пакет TIA Portal.

SIMATIC Automation Tool поддерживает множество функций:

- Сканирование сети PROFINET/Ethernet для поиска всех подключенных CPU
- Присвоение параметров (IP-адреса, настройка подсетей, шлюзов), имени устройства в CPU
- Синхронизация даты и времени в программируемом устройстве и PG/PC (Программатор/ПК)
- Загрузка программы в CPU
- Перевод CPU в режим RUN/STOP
- Обнаружение CPU по миганию светодиода
- Считывание информации об ошибках CPU
- Считывание диагностического буфера CPU
- Сброс на заводские настройки
- Обновление программного обеспечения CPU и подключенных модулей

Вы можете найти дополнительную информацию по пакету SIMATIC Automation Tool в сети интернет по адресу https://support.industry.siemens.com/cs/ww/en/view/98161300.

#### **PRONETA**

Утилита SIEMENS PRONETA (PROFINET network analysis) предназначена для анализа конфигурации сетей PROFINET в процессе ввода в эксплуатацию.

PRONETA имеет две основные функции:

- Автоматическое сканирование сети PROFINET и отображение топологии всех подключенных устройств.
- IO check (проверка ввода-вывода) быстрый тест модулей и правильности подключений компонентов системы

Вы можете найти утилиту SIMENS PRONETA в интернет по адресу https://support.industry.siemens.com/cs/ww/en/view/67460624.

# **2. Обзор продукта**

### **2.1. Свойства**

#### **Номер для заказа**

6ES7532-5ND00-0AB0

#### **Общий вид модуля**

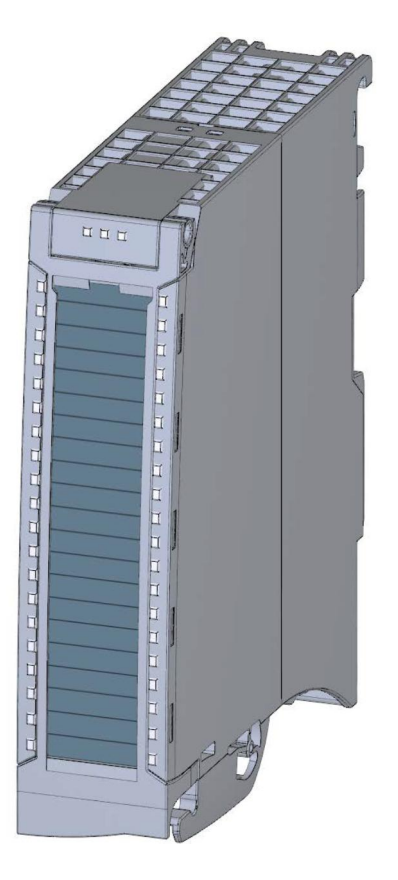

Рисунок 2-1 Общий вид модуля AQ 4xU/I HF

#### **Свойства**

Модуль имеет следующие технические характеристики:

- · Модуль вывода аналоговых сигналов на 4 выхода, электрически изолированных друг от друга
- · Каждый канал может быть настроен на измерение напряжения
- Каждый канала может быть настроен на измерение тока
- · Разрешение 16 бит, включая знак
- · Настраиваемая диагностика (на модуль)

Модуль поддерживает следующие функции:

Таблица 2-1 Версии модуля в зависимости от других его функций

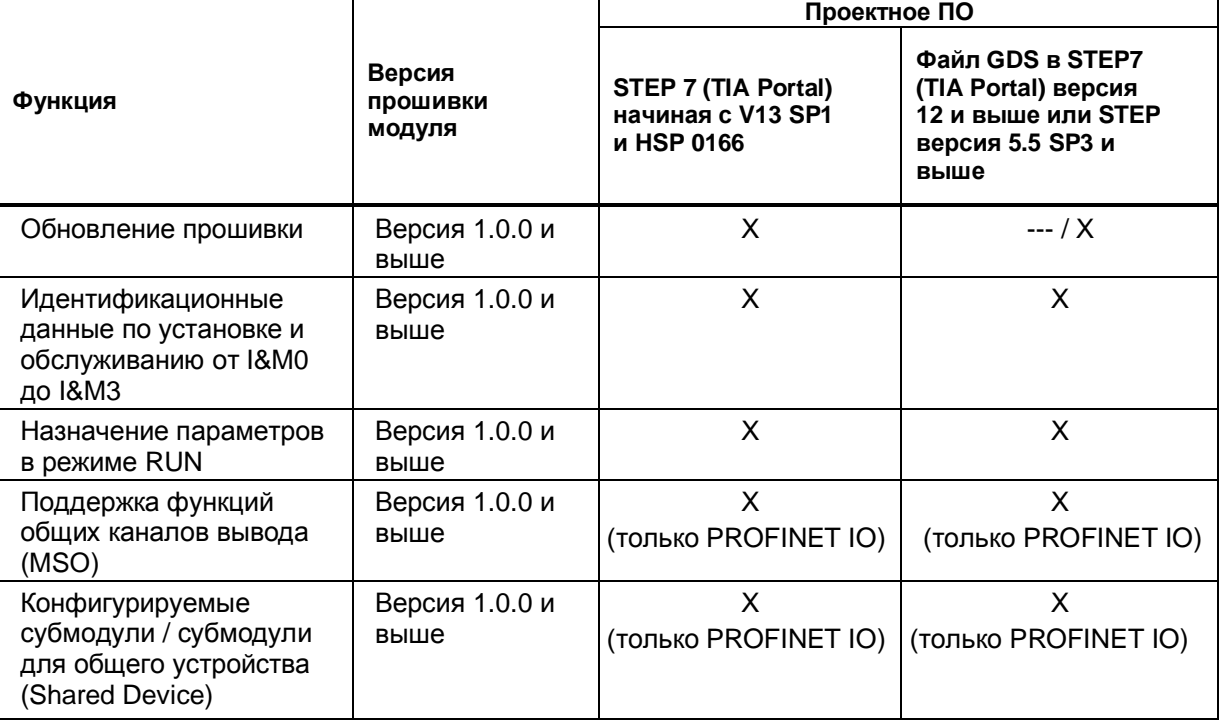

Конфигурирование модуля можно выполнить в среде STEP 7 (TIA Portal) и при помощи файла GDS.

#### **Аксессуары**

Следующие аксессуары входят в стандартный комплект поставки и могут быть заказаны отдельно:

- · Кабельный зажим для экранированного кабеля
- · Экранирующий элемент
- Клемма питания
- · Маркировочные этикетки
- · U-образный соединитель
- · Универсальная фронтальная дверца.

#### **Другие компоненты**

Следующие аксессуары не входят в стандартный комплект поставки и должны быть заказаны отдельно: Фронтальные штекеры с групповыми перемычками и хомутом для кабеля

Дополнительную информацию по принадлежностям системы распределенного ввода-вывода

S7-1500/ ET 200MP можно найти в системном руководстве

http://support.automation.siemens.com/WW/view/en/59191792.

### 3. Выполнение подключений

Этот раздел содержит блок-схему модуля AQ 4xU/I HF и различные варианты его подключения.

Дополнительную информацию по подключению фронтальных соединителей и экранированию кабелей можно найти в разделе «Выполнение подключений» Руководства по системе для системы автоматизации S7-1500 (http://support.automation.siemens.com/WW/view/en/59191792).

#### Особые указания

Вы можете использовать и комбинировать различные варианты подключений для всех каналов.

#### Особые указания

Не используйте групповые перемычки, прилагаемые к фронтальному штекеру!

#### Используемые сокращения

В рисунках ниже используются следующие сокращения:

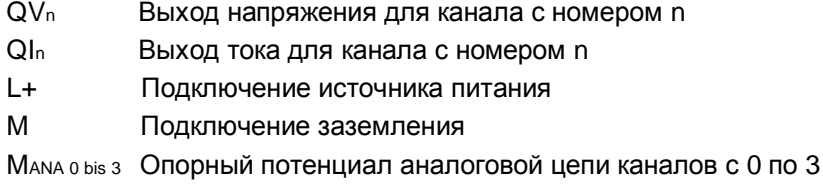

#### Назначение контактов разъема источника питания

Подача напряжения питания производится через разъем передней панели. Для этого используются контакты 41 (L+) и 44 (M). Передача напряжения питания на следующий модуль производится через контакты 42 (L+) и 43 (M).

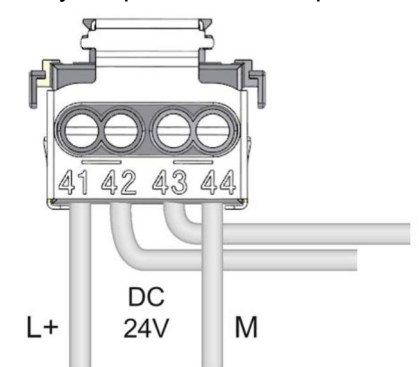

Рисунок 3-1 Подключение источника питания.

#### **Блок-схема подключения модуля при его использовании для генерации выходного напряжения.**

Схема, показанная на следующем рисунке, демонстрирует назначение контактов для генерации напряжения при:

- · 2х-проводном подключении, без компенсации сопротивления линии
- · 4х-проводном подключении, с компенсацией сопротивления линии

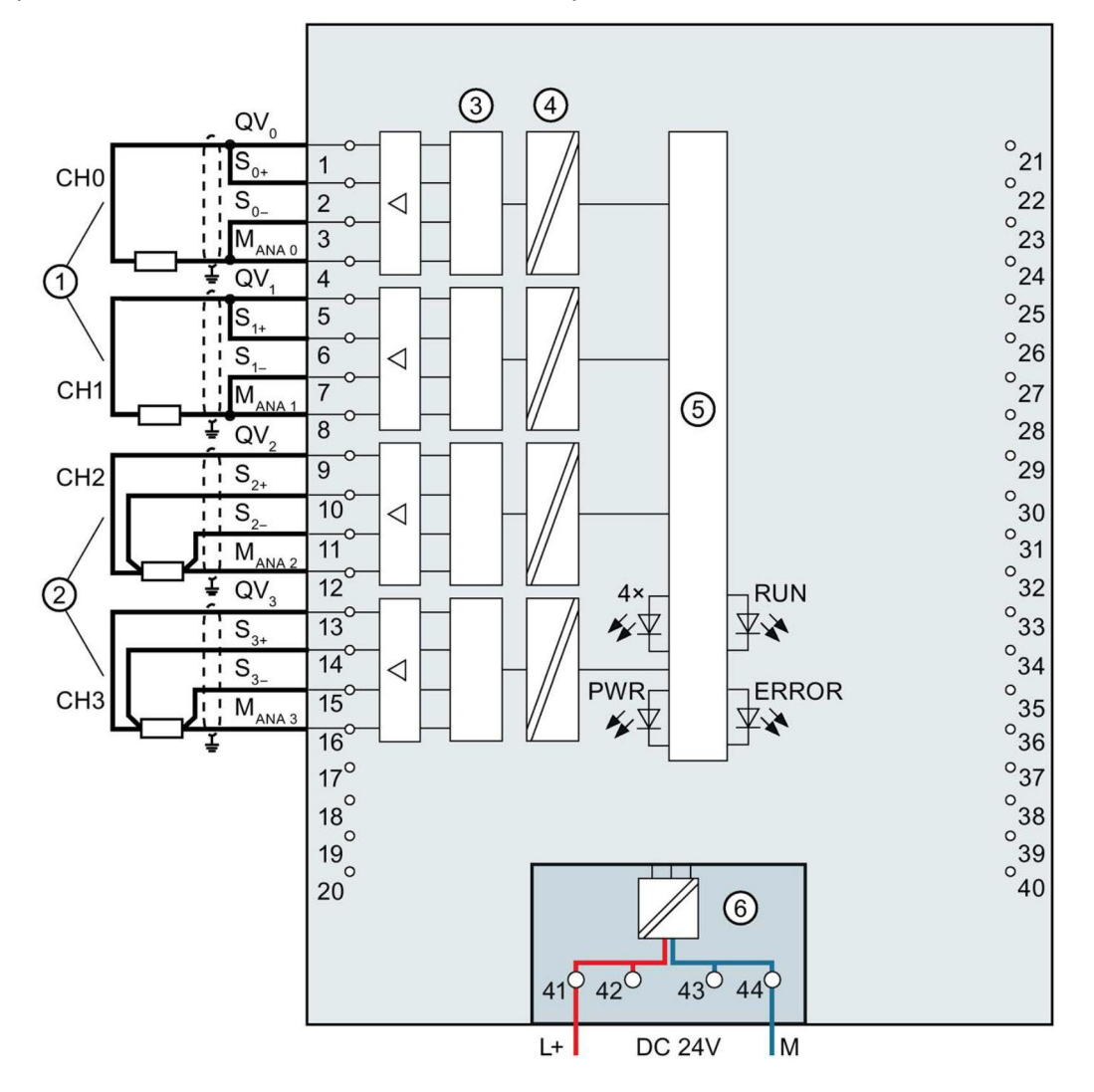

- $\Gamma(1)$  2х-проводное подключение (перемычка на разъеме фронтальной дверцы)
- ② 4х-проводное подключение
- ③ Цифро-аналоговый преобразователь (ЦАП)
- ④ Гальваническая развязка
- ⑤ Интерфейс задней шины
- ⑥ Подключение напряжения питания (от источника питания)
- CHx Индикация состояния канала х (зеленый/красный)
- RUN индикатор состояния модуля (зеленый)
- ERROR индикатор ошибок модуля (красный)
- PWR Индикатор напряжения питания (зеленый светодиод)

Рисунок 3-2 Блок-схема и подключение контактов при использовании модуля для генерации выходного напряжения

Модуль вывода аналоговых сигналов AQ 4xU/I HF (6ES7532-5ND00-0AB0) 15 Руководство, 03/2016, A5E36633205-AA

#### **Блок-схема подключения модуля при его использовании для генерации выходного тока**

Схема, показанная на следующем рисунке, демонстрирует назначение контактов при использовании модуля для генерации тока.

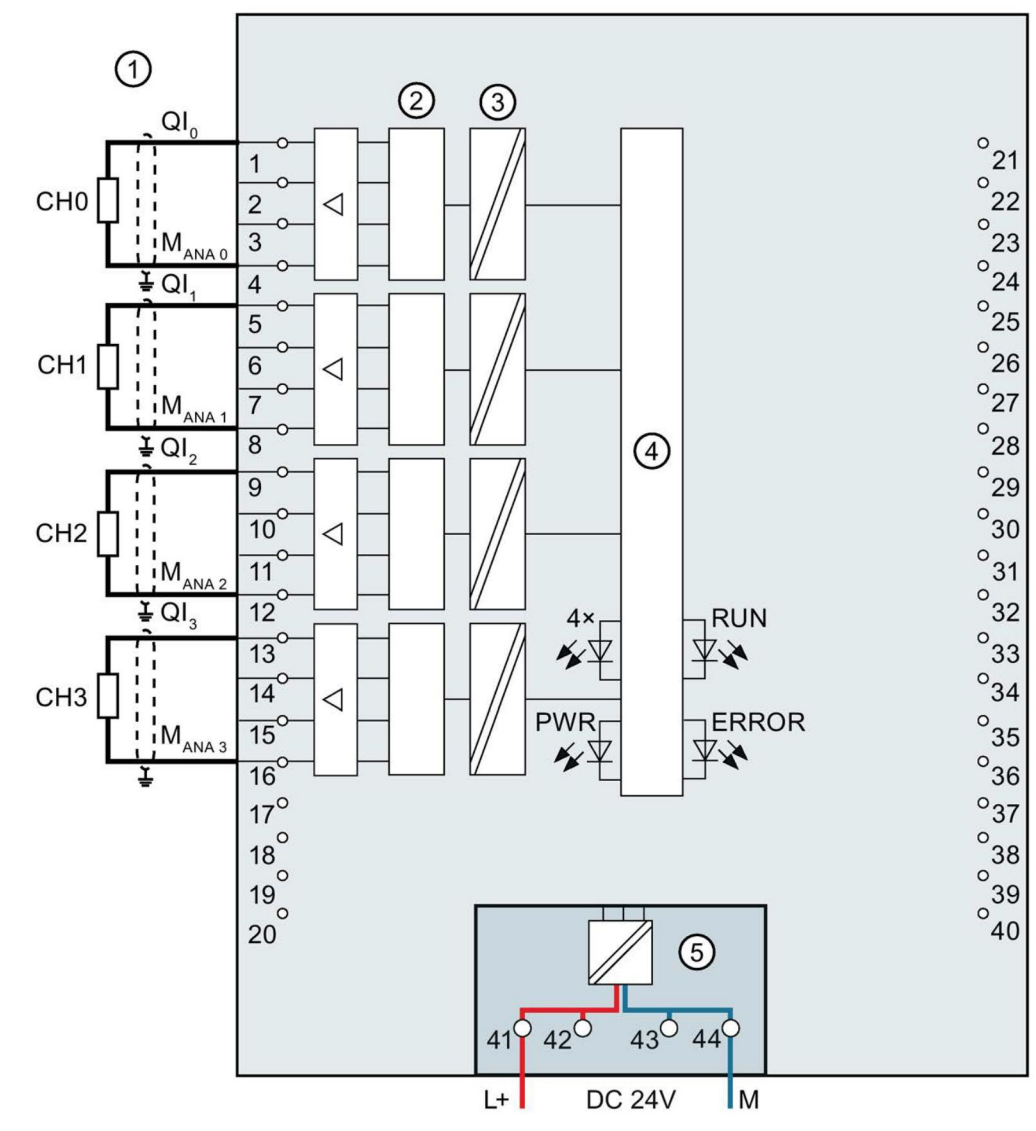

- ① Нагрузка токовых выходов
- ② Цифро-аналоговый преобразователь (ЦАП)
- ③ Гальваническая развязка
- ④ Интерфейс задней шины
- ⑤ Подключение напряжения питания (от источника питания)

CHx Индикатор состояния канала х (зеленый/красный)

- RUN индикатор состояния модуля (зеленый)
- ERROR индикатор ошибок модуля (красный)
- PWR Индикатор напряжения питания POWER (зеленый светодиод)

Рисунок 3-3 Блок-схема модуля и подключение контактов датчика при использовании модуля для генерации тока.

# **4. Параметры/ адресное пространство**

### **4.1. Выходные диапазоны**

Модуль по молчанию настроен на генерацию напряжения в диапазоне +/- 10 В. Если требуется использовать другой диапазон или тип генерации, необходимо провести изменение параметров модуля в пакете STEP 7.

#### **Типы выходных данных и выходные диапазоны**

В нижеследующей таблице отражены типы выходных данных и соответствующие им диапазоны генерации, в которых может работать модуль.

Таблица 4-1 Типы выходных данных и диапазоны выходных сигналов

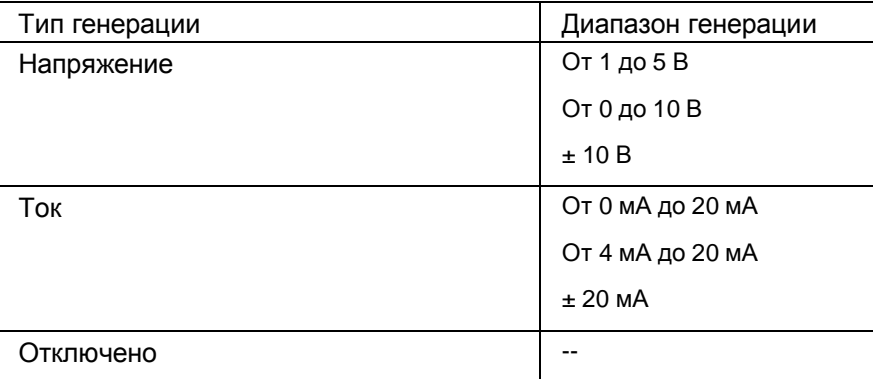

Таблицы выходных диапазонов и их связи с переполнением, незаполнением и т.п. можно найти в разделе «Представление аналоговых величин» (стр. 42).

### **4.2. Параметры**

#### **Параметры модуля AQ 4xU/I HF**

Модуль AQ 4xU/I HF, как правило, уже интегрирован в каталог оборудования пакета STEP 7 (TIA Portal). В связи с этим при конфигурировании модуля пакет STEP 7 (TIA Portal) дополнительно проверяет настраиваемые параметры.

Вместе с тем, вы можете также присвоить параметры модуля с помощью файла GDS и конфигурационного ПО любого поставщика. Модуль осуществляет проверку действительности настроенных параметров только после полной загрузки конфигурации.

Когда вы настраиваете параметры модуля в пакете STEP 7, Вы можете использовать различные параметры для определения свойств модуля. В следующей таблице приведены конфигурируемые параметры.

Эффективный диапазон изменения конфигурируемого параметра зависит от типа конфигурации.

Возможны следующие конфигурации:

- Работа в централизованной системе под управлением центрального процессора системы S7-1500.
- Работа в распределенных системах в составе станции ET200MP, работающей в сети PROFINET IO
- Работа в распределенных системах в составе станции ET200MP, работающей в сети PROFIBUS DP

Передача значений параметров из программы пользователя в модуль производится с помощью инструкции WRREC посредством записей данных; см. раздел «Назначение параметров и структура записей данных параметров» (стр.38).

Параметрам могут быть присвоены следующие значения:

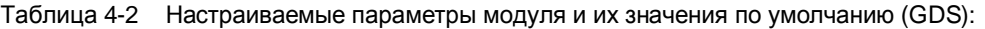

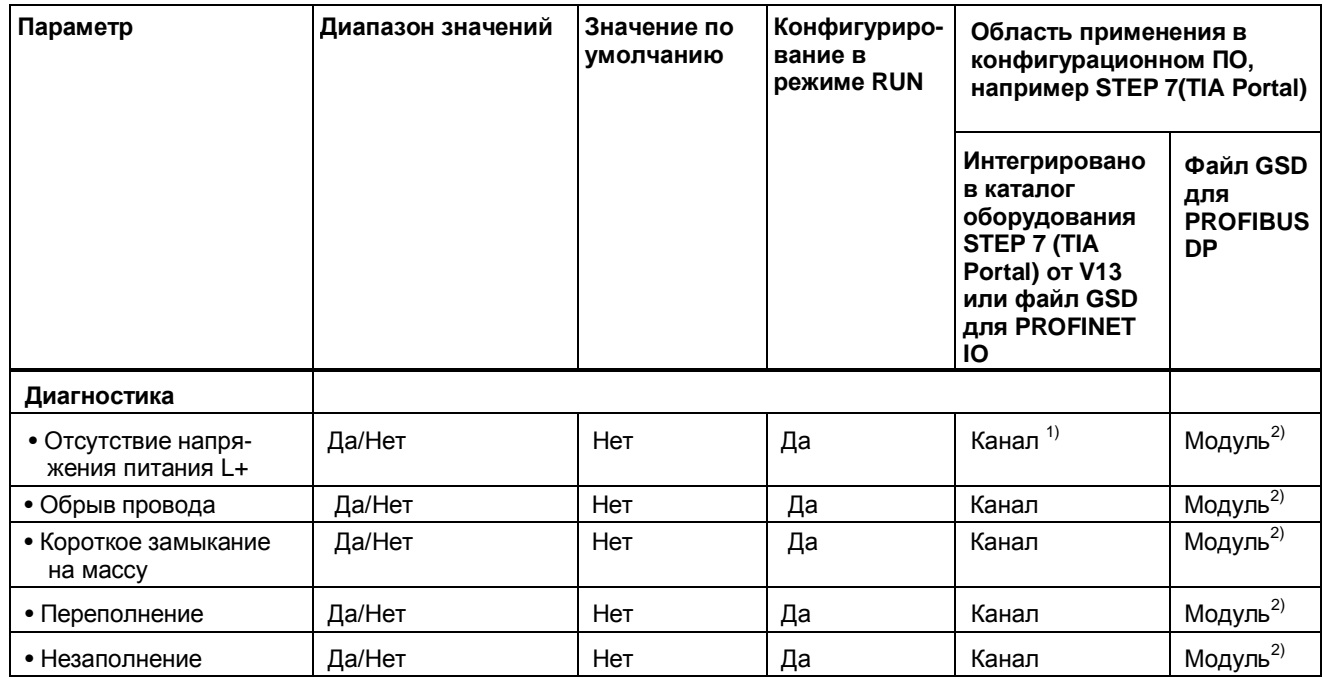

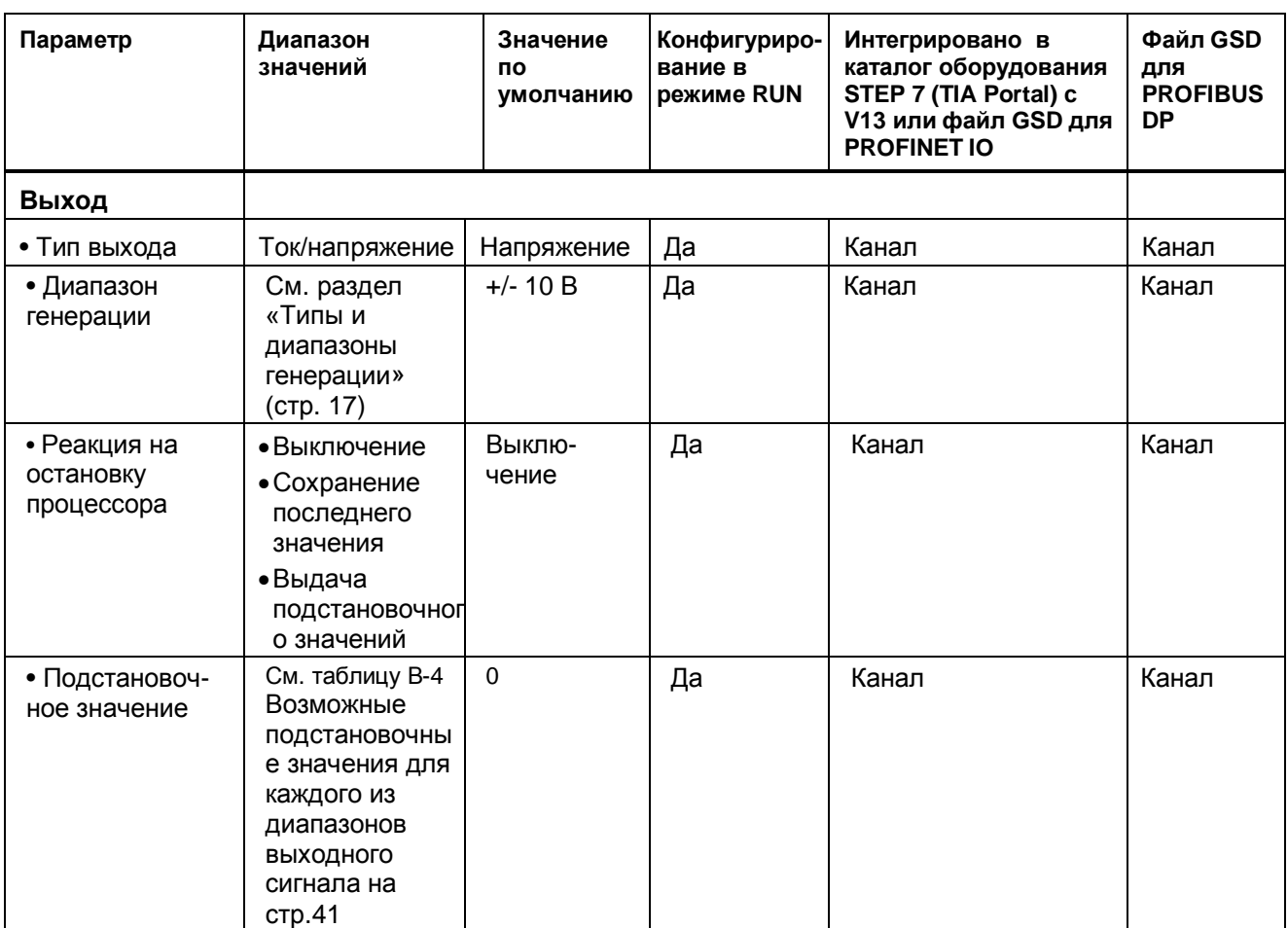

1) Если вы разрешите диагностику для нескольких каналов, вы получите большой поток сигналов об ошибке напряжения питания, т.к. каждый канал с разрешенной диагностикой будет выдавать сигнал о неисправности.

Чтобы избежать этой ситуации, включите диагностику только на одном канале.

<sup>2)</sup> Активные параметры диагностики для отдельных каналов можно задать из программы пользователя с помощью записей данных с номерами от 64 до 67.

#### **Обнаружение короткого замыкания**

Диагностика короткого замыкания на землю задается в конфигурации выхода по напряжению. Диагностика короткого замыкания невозможна для диапазонов, ограниченных малыми значениями; выходное напряжение должно быть либо ниже -0,1 В, либо выше +0,1 В.

#### **Обнаружение обрыва цепи**

Диагностика обрыва цепи задается в конфигурации выхода по току. Диагностика обрыва цепи невозможна для диапазонов, ограниченных малыми значениями; выходной ток должен быть либо ниже -0,4 мА, либо выше +0,4 мА.

#### **4.3. Описание технологических параметров**

#### **Отсутствие напряжения питания L+**

Мониторинг отсутствия или недостаточного уровня напряжения питания L+.

#### **Обрыв провода**

Указывает на отсутствие или недостаточный уровень тока для соответствующего канала.

#### **Короткое замыкание на землю**

Указывает на короткое замыкание выхода на линию аналоговой земли MANA.

#### **Переполнение**

Указывает на то, что выходное значение превысило максимально допустимый уровень.

#### **Незаполнение**

Указывает на то, что выходное значение оказалось меньше минимально допустимого уровня.

#### **Реакция на остановку процессора**

Определяет реакцию модуля в случае остановки процессора.

#### **Подстановочное значение**

Определяет значение, которое выдается модулем в случае остановки процессора (переход в режим STOP).

#### $4.4.$ Пространство адресов

С помощью программного пакета STEP 7 можно задать различные конфигурации модуля; см. соответствующую таблицу. В зависимости от конфигурации размер пространства адресов и их назначение для параметров процесса могут отличаться.

#### Варианты конфигурации модуля AQ 4xU/I HF

Вы можете конфигурировать модуль в пакете STEP 7 (TIA Portal) или при помощи файла GDS При настройке модуля с помощью файла GSD можно выбирать различные аббревиатуры и имена модулей.

Возможны следующие конфигурации:

Таблица 4-3 Конфигурации модуля

|                                                                                                    | Условное                                                                 | Область применения в конфигурационном ПО,<br>например STEP 7 (TIA Portal)                                 |                                                                                             |  |  |  |  |  |  |  |
|----------------------------------------------------------------------------------------------------|--------------------------------------------------------------------------|----------------------------------------------------------------------------------------------------|---------------------------------------------------------------------------------------------|--|--|--|--|--|--|--|
| Конфигурация                                                                                             | обозначение/<br>название модуля в<br>файле GDS Версия<br>прошивки модуля | Интегрировано в<br>каталог оборудования<br>STEP 7 (TIA Portal)<br>начиная с V13, SP1 и<br><b>HSP 0166</b> | Файл GDS в STEP7<br>(TIA Portal) версия<br>12 и выше или<br>STEP 7 версия 5.5<br>SP3 и выше |  |  |  |  |  |  |  |
| 1 х 4-канальный без<br>оценки состояния                                                                  | AQ 4xU/I HF                                                              | X                                                                                                    | X                                                                                           |  |  |  |  |  |  |  |
| 1 х 4-канальный с<br>оценкой состояния                                                                   | AQ 4xU/I HF QI                                                           | X                                                                                                    | X                                                                                           |  |  |  |  |  |  |  |
| 4 х 1 – канальный без<br>оценки состояния                                                                | AQ 4xU/I HF S                                                            | $\mathsf{x}$<br>(только PROFINET IO)                                                                      | X<br>(только PROFINET IO)                                                                   |  |  |  |  |  |  |  |
| 4 х 1 - канальный с<br>оценкой состояния                                                                 | AQ 4xU/I HF S QI                                                         | X<br>(только PROFINET IO)                                                                                 | X<br>(только PROFINET IO)                                                                   |  |  |  |  |  |  |  |
| 1 х 4 канальный с<br>оценкой состояния для<br>работы в режиме<br>совместного доступа<br>до 4х субмодулей | AQ 4xU/I HF MSO                                                          | X<br>(только PROFINET IO)                                                                                 | X<br>(только PROFINET IO)                                                                   |  |  |  |  |  |  |  |

#### Оценка значения состояния (Quality Information, QI))

Этот параметр всегда активен для следующих конфигураций модуля:

- AQ 4xU/I HF QI  $\bullet$
- AO 4xU/LHFSOL  $\bullet$
- AQ 4xU/I HF MSO  $\bullet$

Для индикации состояния модуля на каждом канале резервируется дополнительный бит. Бит значения состояния модуля указывает на соответствие состояния канала модуля установленному в пользовательской программе (0 = ошибочное состояние).

#### **Пространство адресов модуля AQ 4xU/I HF**

На рисунке ниже показано распределение памяти для данных модуля при конфигурации модуля в режиме 4х- канального выхода.

Вы можете произвольно назначать начальный адрес модулю. Адреса каналов являются производными от начального адреса модуля.

Присвоение параметров в области отображения выходов (PIQ)

AB х обозначает начальный адрес данных модуля х

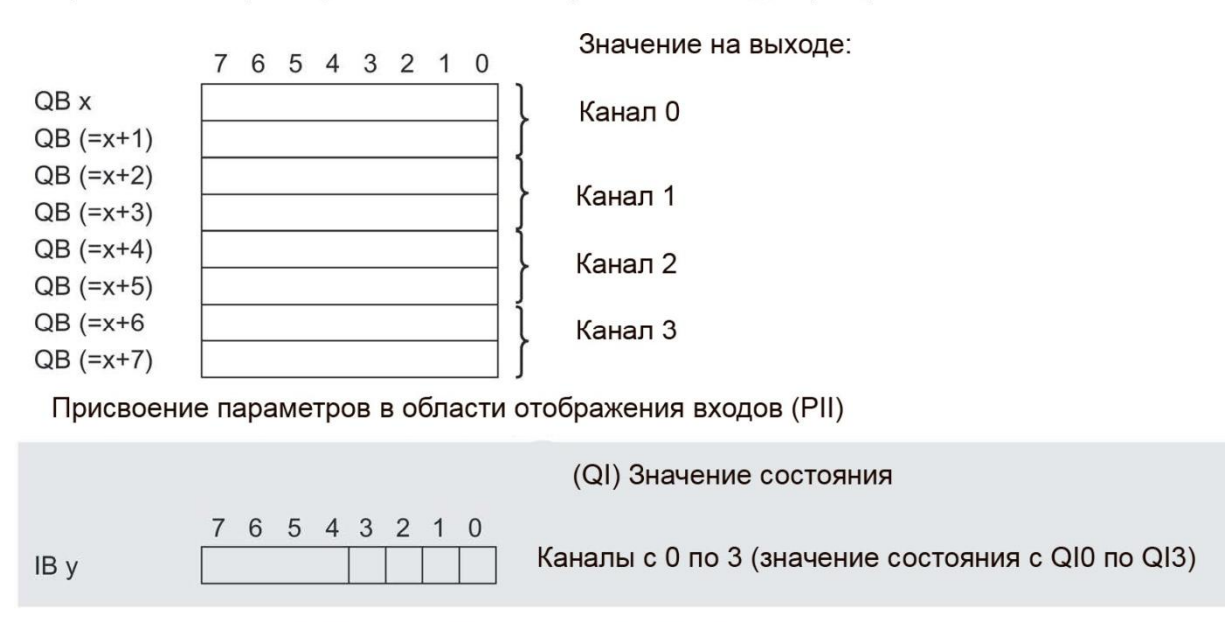

0= значение, переданное в канал, некорректно

#### Рисунок 4-1 Адресное пространство модуля AQ 4xU/I HF для конфигурации в режиме 1х4-канального выхода с оценкой состояния

#### **Пространство адресов при конфигурации модуля в режиме 4х1-канального входа AQ 4xU/I HF S QI**

В конфигурации 4 x 1-канального выхода модуль рассматривается как набор субмодулей. В этом случае субмодули могут подключаться к различным контроллерам ввода-вывода. Количество задействованных субмодулей зависит от типа используемого интерфейсного модуля. Следуйте указаниям соответствующего руководства по интерфейсному модулю. В отличие от конфигурации 1 x 4 канала, каждому из четырех субмодулей присваивается независимый от других начальный адрес.

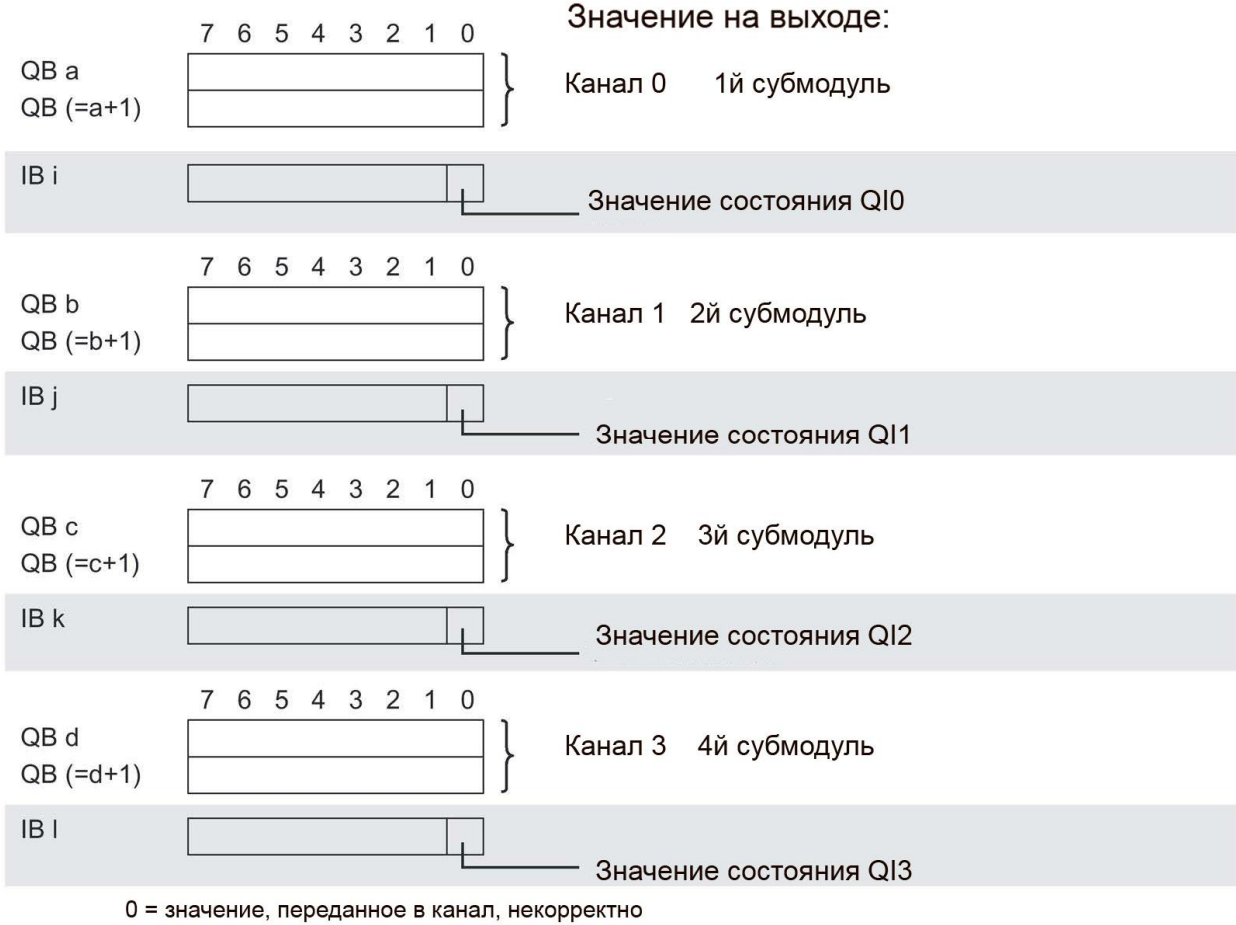

Присвоение параметров в области отображения выходов (PIQ) и входов (PII)

Рисунок 4-2 Пространство адресов модуля для конфигурации 4х1-канальный с оценкой состояния AQ 4xU/I HF S QI

#### Пространство адресов при конфигурации модуля в режиме 1х4-канального вывода CUTHAROB AO 4xU/LHF MSO

В конфигурации модуля в режиме совместного доступа (MSO) 1 х 4 канального выхода данные из каналов модуля с 0 по 3 копируются в субмодули.

Данные каналов с 0 по 3 в этом случае становятся доступными с одинаковыми значениями для различных субмодулей. Этим субмодулям может быть сопоставлены до

4х мастер-контроллеров, когда модуль используется как устройство совместного доступа.

- Мастер-контроллер, которому сопоставлен модуль 1, имеет доступ на запись к выходам с 0 по 3.
- Мастер-контроллер, которому сопоставлены модули 2.3 и 4 имеет доступ на чтение выходов с 0 по 3.

Число используемых субмодулей зависит от типа интерфейсного модуля. Пожалуйста. ознакомьтесь с руководством интерфейсного модуля, который вы собираетесь использовать

#### Оценка значения состояния (Quality Information, QI))

Интерпретация оценки значения состояния зависит от субмодуля, с которого это значение получено.

Для первого субмодуля (=базовый субмодуль), значение состояния лишено смысла или оно означает, что базовый субмодуль находится в режиме STOP.

Для модулей со 2го по 4й (=субмодули MSO) значение состояния, равное 0 показывает, что значение некорректно или произошла одна из нижеперечисленных ошибок:

- Базовый субмодуль еще не сконфигурирован (не готов к работе).  $\bullet$
- Прервано соединение между мастер-контроллером и базовым субмодулем.
- Мастер контроллер находится в режиме останова или на него не подается питание.

На рисунке 4-3 показано распределение адресного пространства для 1го и 2го субмодулей.

Присвоение параметров в области отображения выходов (PIQ) и входов (PII) для 1го субмодуля

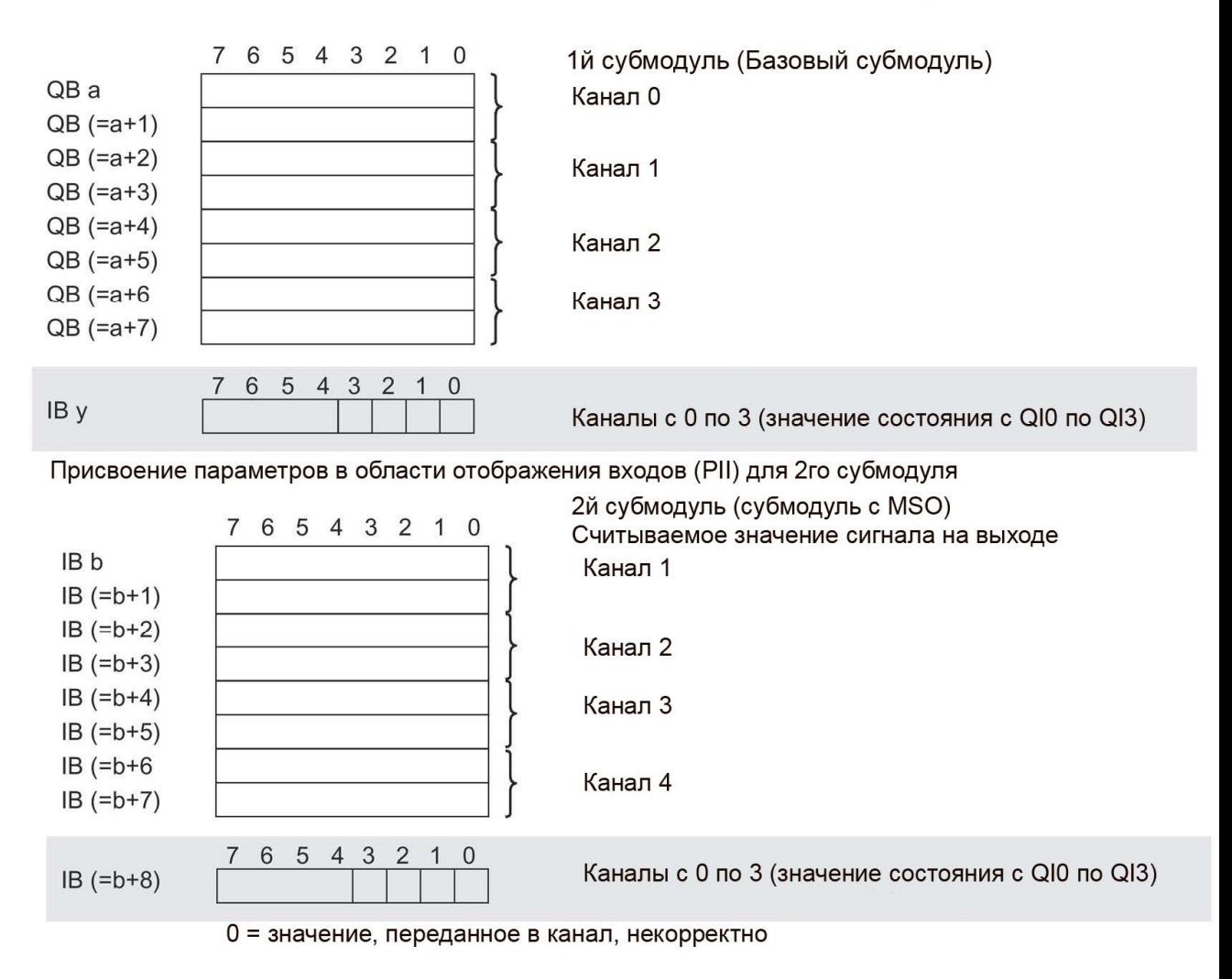

Рисунок 4-3 Адресное пространство для конфигурации 1х4 канальный AQ 4xU/I HF MSO с оценкой состояния

На рисунке 4-4 показано распределение адресного пространства для 3го и 4го субмодулей.

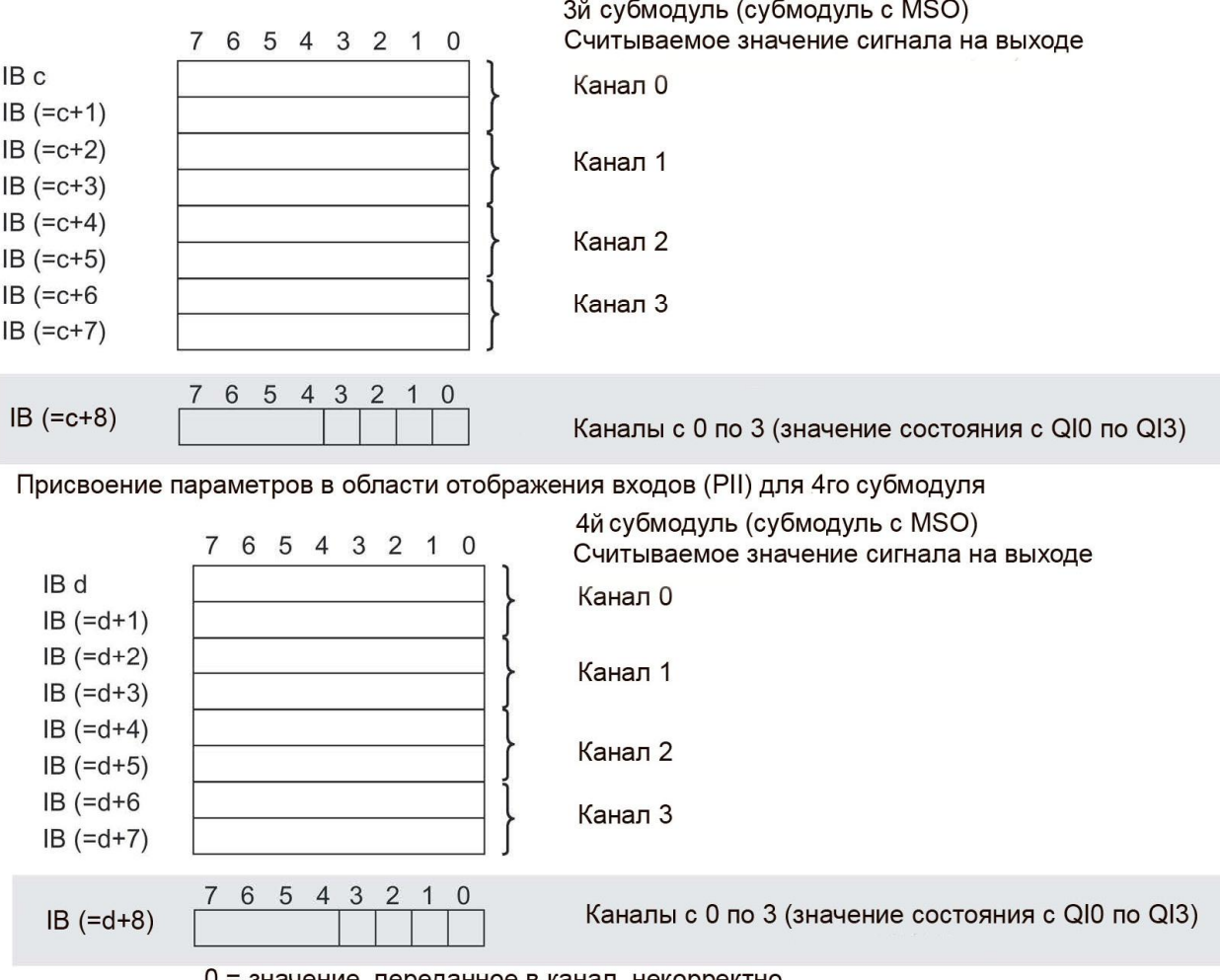

Присвоение параметров в области отображения входов (PII) для 3го субмодуля

0 = значение, переданное в канал, некорректно

Рисунок 4-4 Адресное пространство для конфигурации 1 х 4 канальный AQ 4xU/I HF MSO с оценкой состояния

#### **Заключение**

Дополнительную информацию по функции совместного ввода/вывода (MSO/MSO) можно найти в соответствующем разделе руководства по функциям системы PROFINET со STEP 7 V13 в сети интернет по адресу https://support.industry.siemens.com/cs/ww/en/view/49948856

# **5. Прерывания / диагностические сигналы**

### **5.1. Индикаторы отображения состояний и ошибок**

#### **Светодиодные индикаторы**

На рисунке ниже показаны светодиодные индикаторы (индикаторы состояний и ошибок) модуля AQ 4xU/I HF.

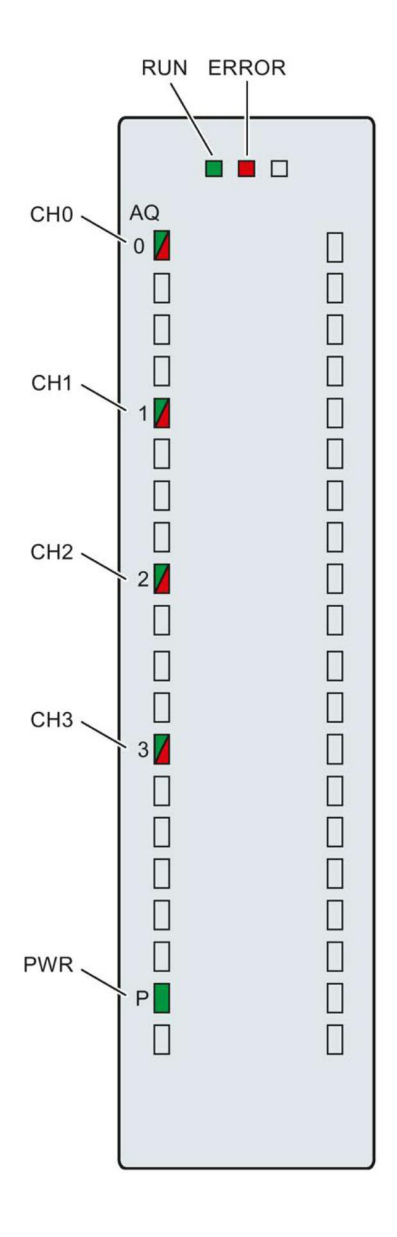

Рисунок 5-1 Светодиодные индикаторы модуля AQ 4xU/I HF

Модуль вывода аналоговых сигналов AQ 4xU/I HF (6ES7532-5ND00-0AB0) 27 Руководство, 03/2016, A5E36633205-AA

#### Значения сигналов светодиодов индикации

Значение светодиодов индикации состояния и ошибок рассмотрено в следующей таблице. Меры, которые нужно предпринять для устранения причин, вызвавших диагностические прерывания, можно найти в разделе «Диагностические сообщения» (стр.30)

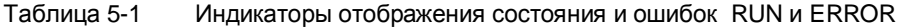

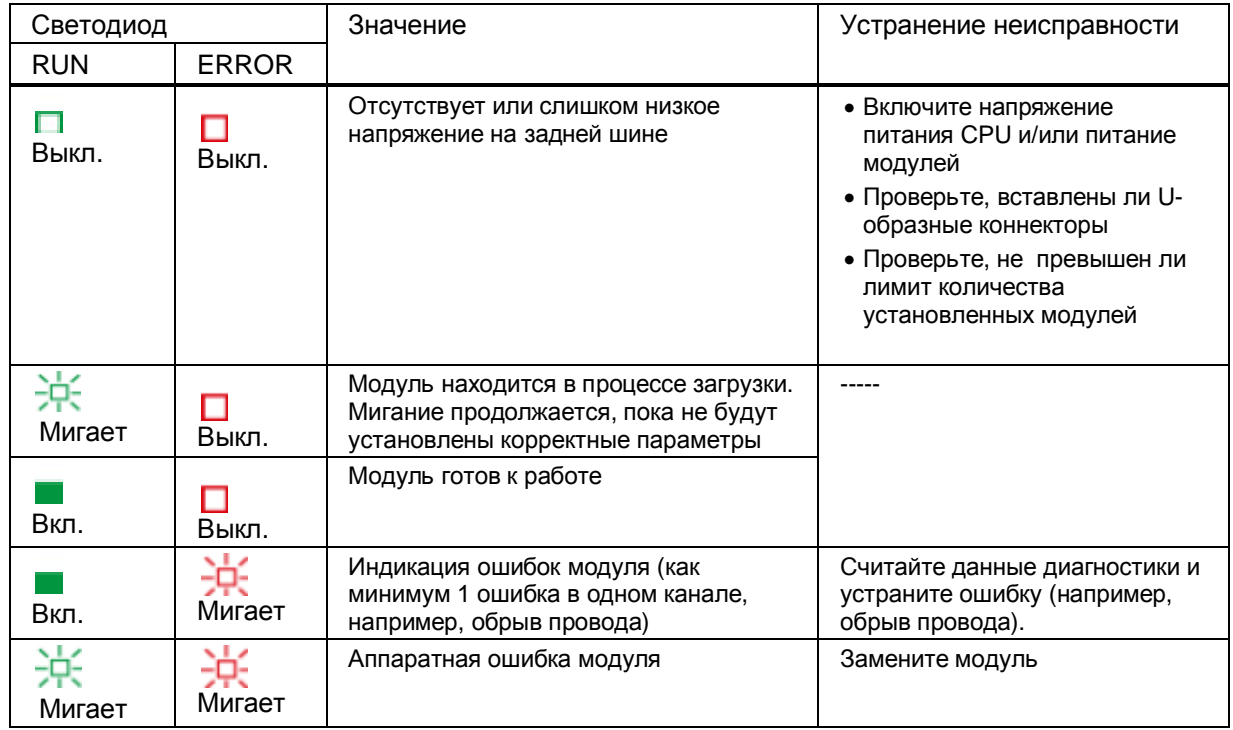

#### Светодиод PWR

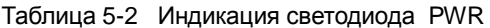

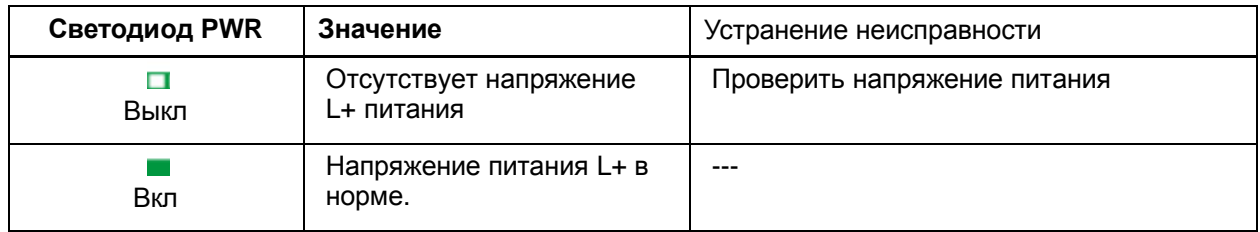

#### **Светодиод CHx**

Таблица 5-3 Индикатор состояния CHx

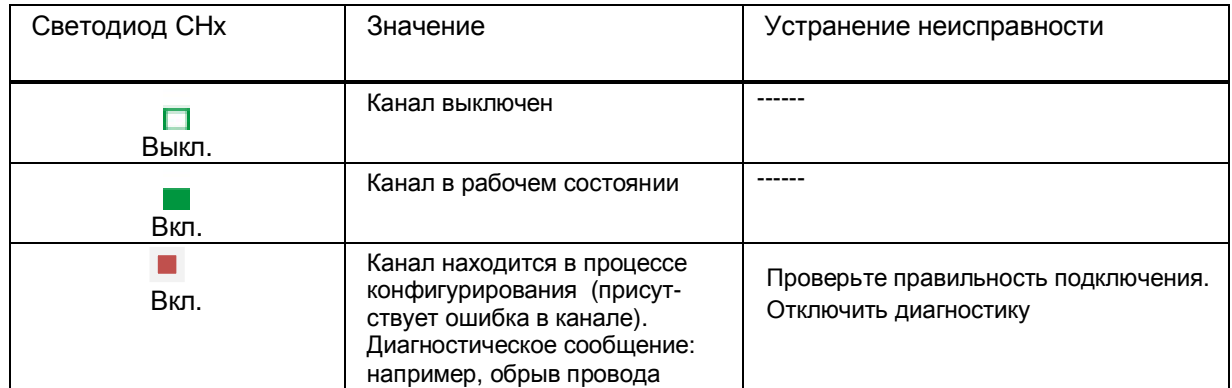

#### **5.2. Прерывания**

Модуль вывода аналоговых сигналов AQ 4xU/I HF поддерживает описанные в данном разделе диагностические и аппаратные прерывания. Подробную информацию о причине аппаратного прерывания можно получить из специального блока информации, который передается по инструкции «RALARM» (считать дополнительную информацию о прерывании); эта инструкция описана в интерактивной справке программы STEP 7.

#### **Диагностические прерывания**

Модуль вырабатывает диагностическое прерывание в случае наступления следующих событий:

- · Отсутствует напряжение питания
- · Короткое замыкание на массу
- · Обрыв провода
- · Переполнение
- · Незаполнение
- · Ошибка параметризации

#### $5.3.$ Диагностические сигналы

Диагностические предупреждения вырабатываются в случае нештатных ситуаций, которые сопровождаются также мерцанием светодиода ERROR. Содержимое диагностического предупреждения можно получить, считав его из буфера диагностики процессора. После этого код ошибки можно проанализировать в программе пользователя.

Если модуль работает в составе системы ET 200MP по интерфейсу PROFIBUS DP, диагностические данные можно получить с помощью инструкции RDREC или RD\_REC в записях данных 0 и 1. Структура этих записей описана в документе «Руководство по интерфейсному модулю IM 155-5 DP ST (6ES7155-5BA00-0AB0)», который можно загрузить из Интернета.

Таблица 5-5 Диагностические предупреждения, их значения и методы устранения неисправностей.

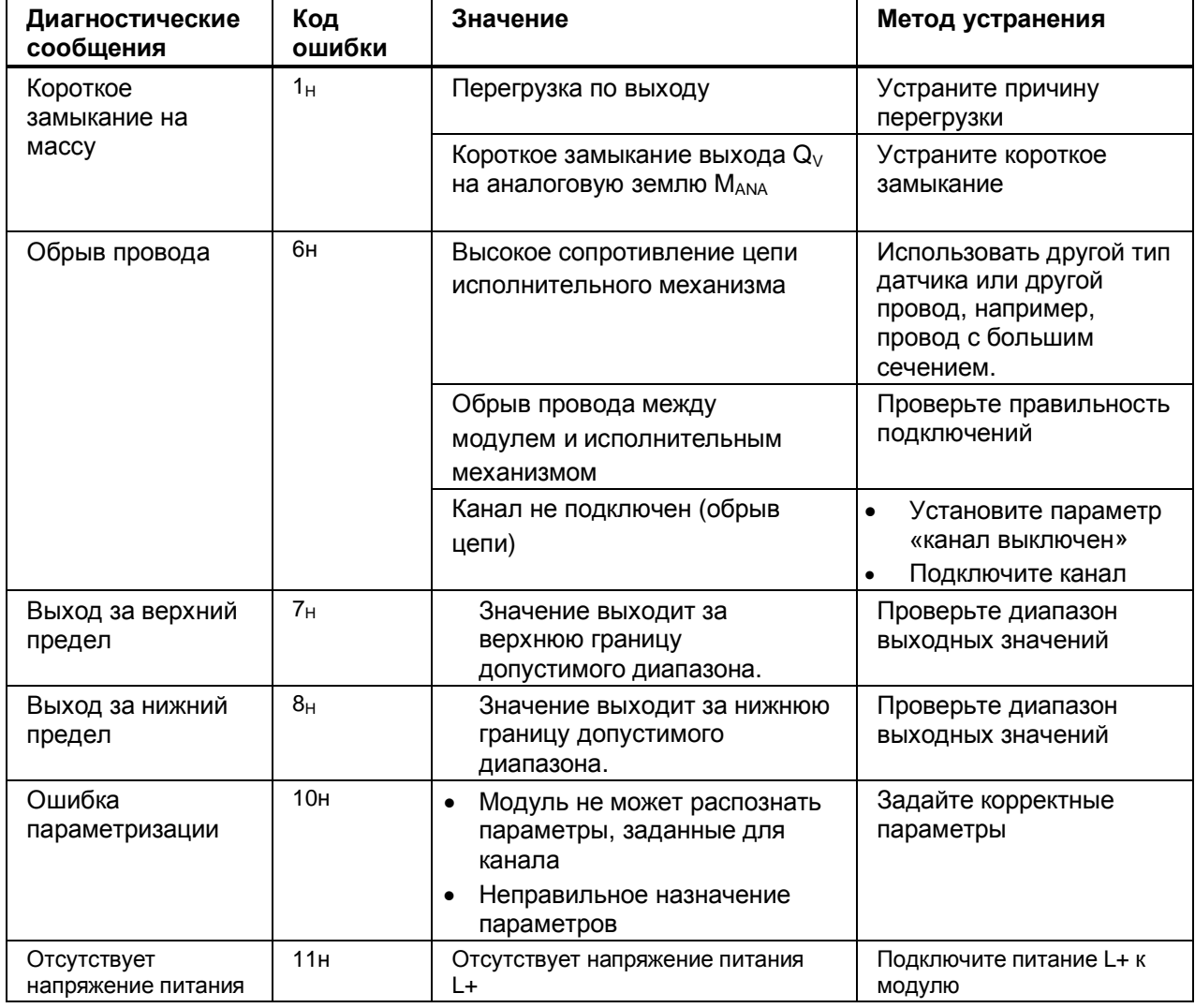

# **6. Технические характеристики**

### **6.1. Технические характеристики модуля AQ 4xU/I HF**

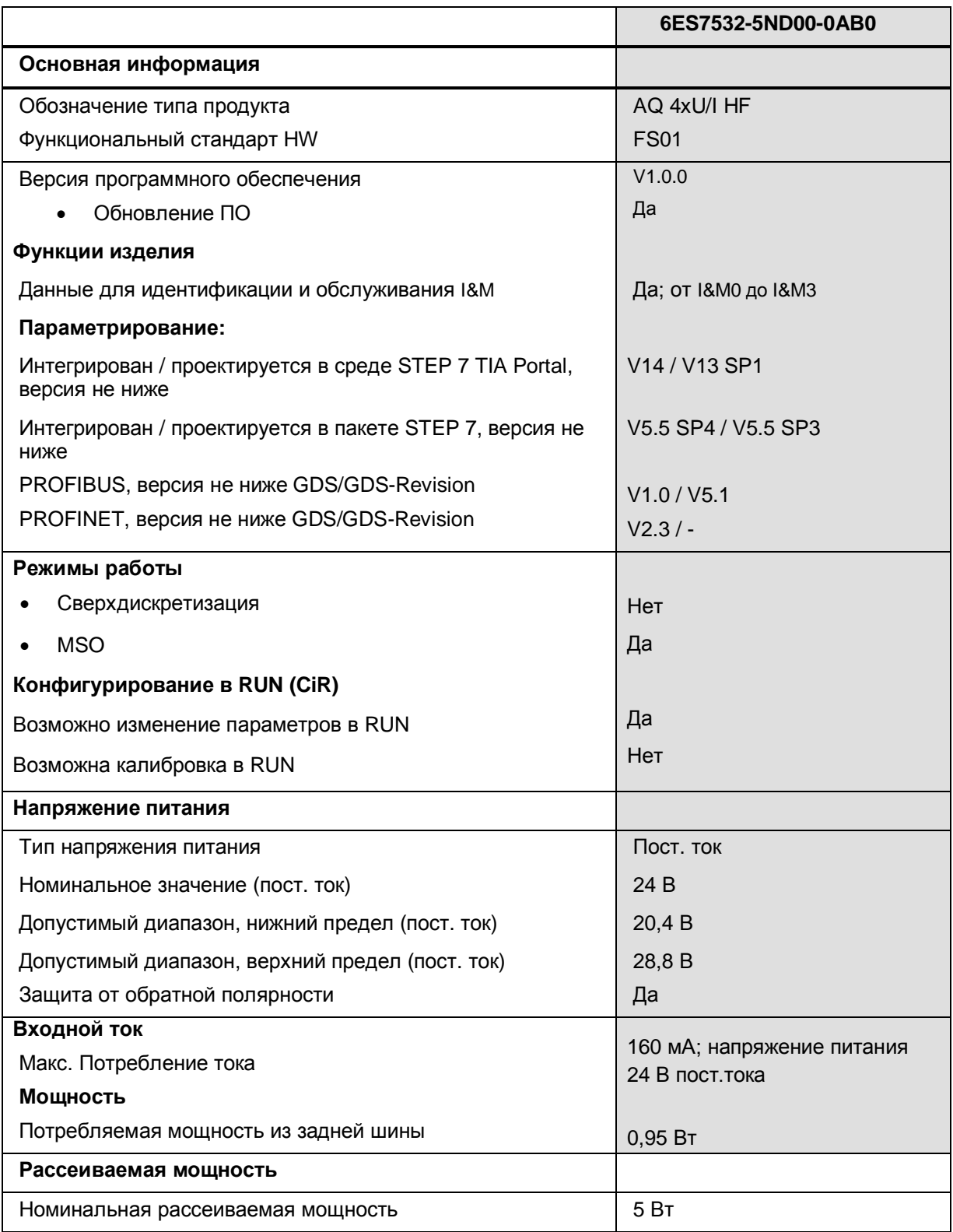

Модуль вывода аналоговых сигналов AQ 4xU/I HF (6ES7532-5ND00-0AB0) 31 Руководство, 03/2016, A5E36633205-AA

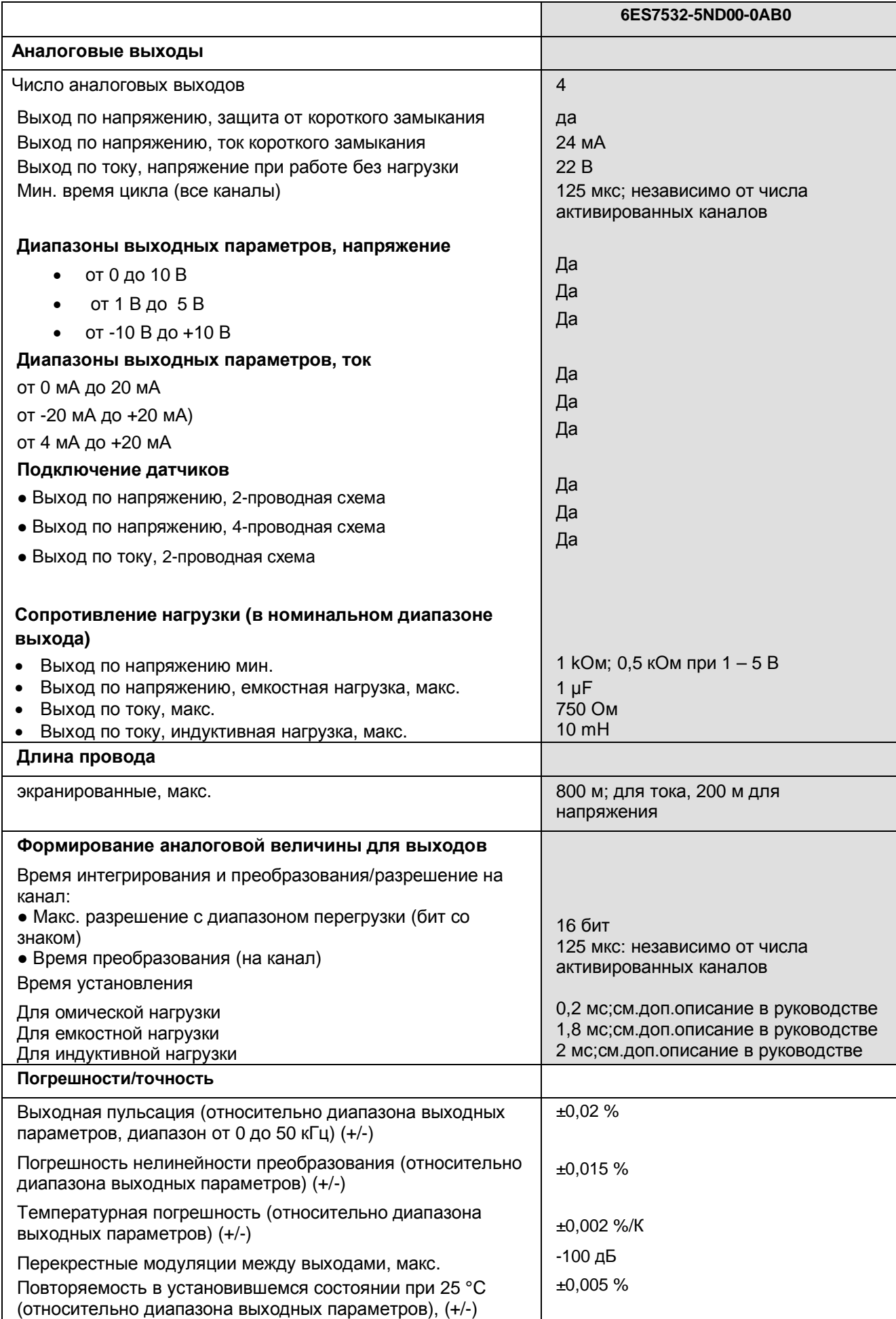

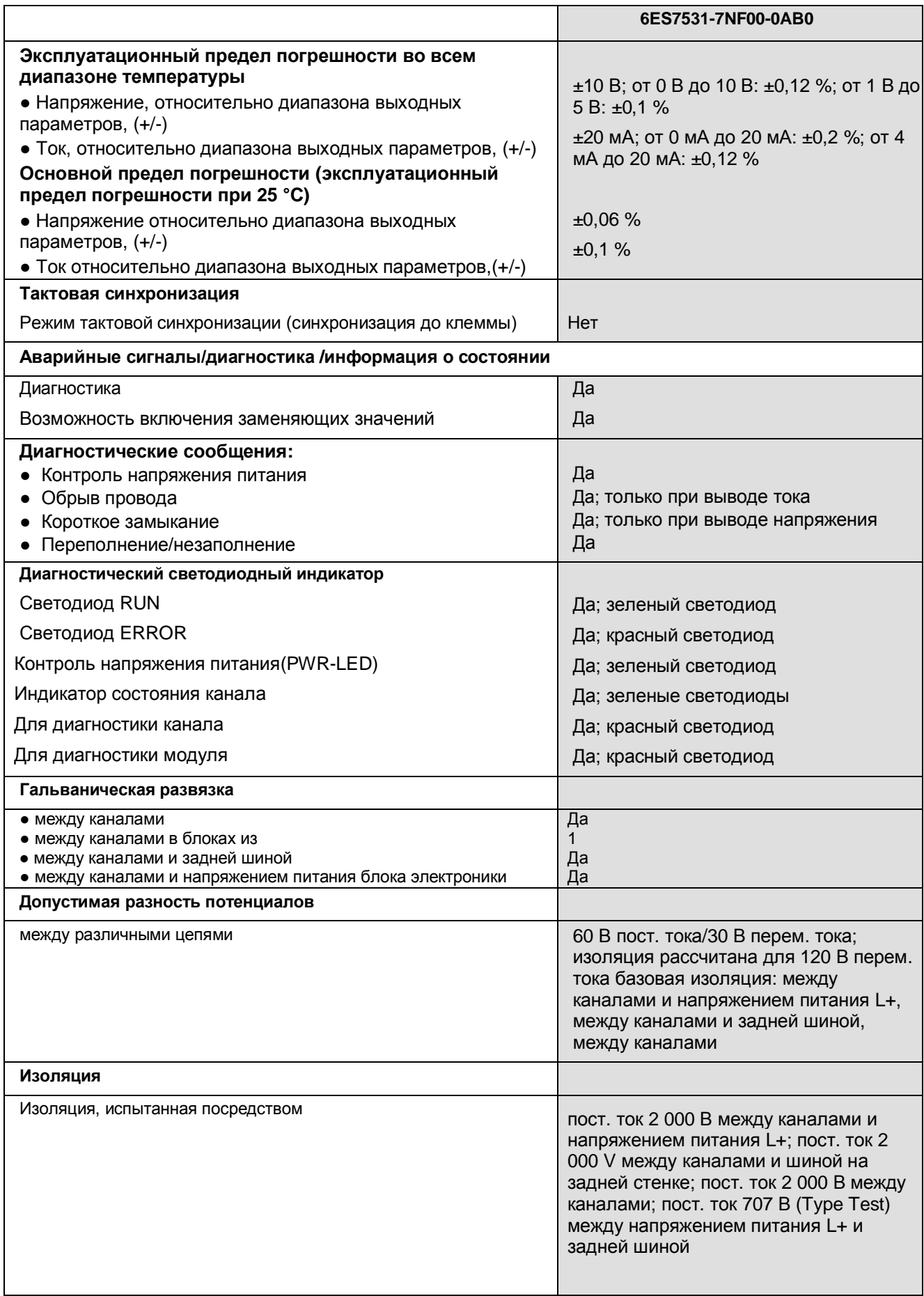

Модуль вывода аналоговых сигналов AQ 4xU/I HF (6ES7532-5ND00-0AB0) 33 Руководство, 03/2016, A5E36633205-AA

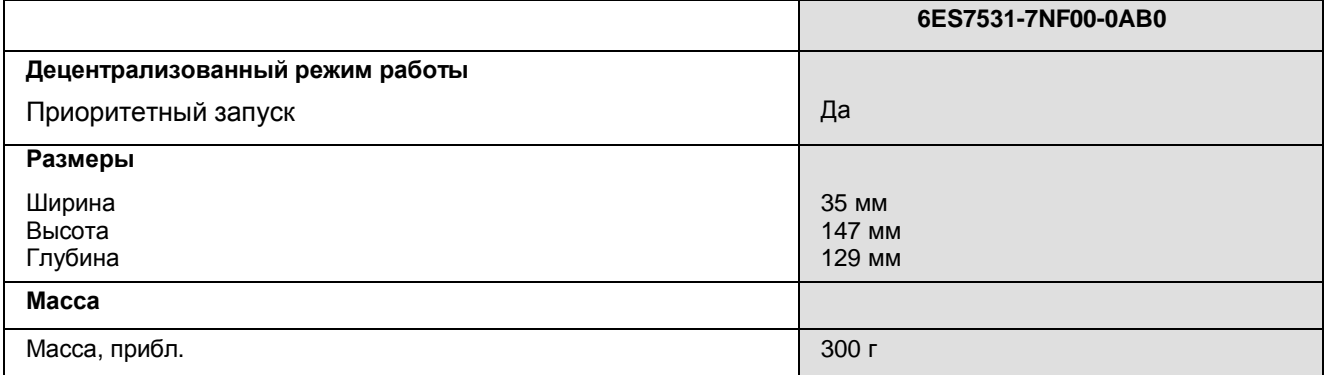

#### **Времена установления для выходов по напряжению**

Время установления для выхода по напряжению зависит, главным образом, от емкостной нагрузки.

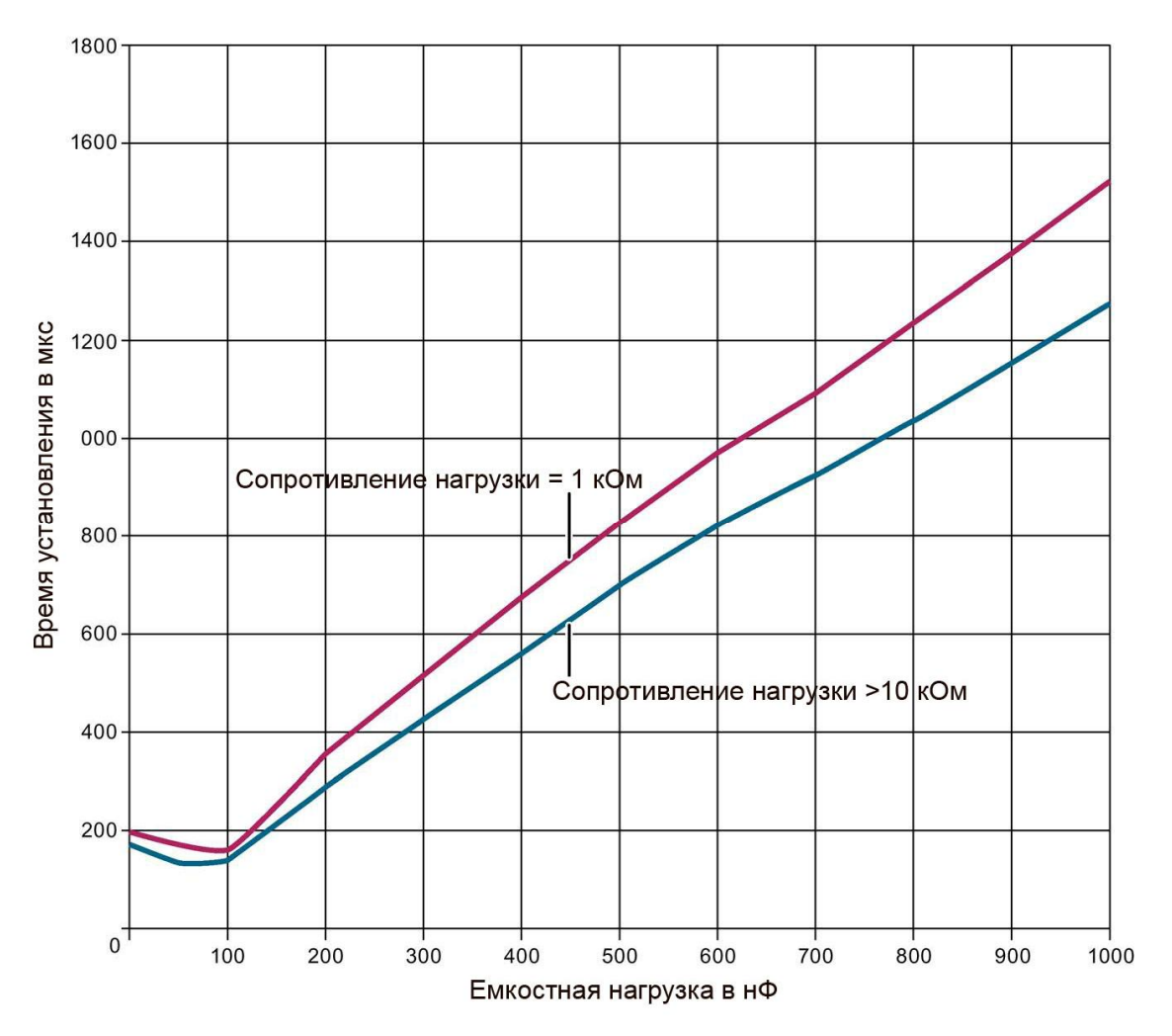

Рисунок 6-2 Типовые времена установления для выходов по напряжению

#### **Времена установления для выходов по току**

На приведенном ниже рисунке показана зависимость времени установления сопротивления нагрузки и индуктивной нагрузки. Если вы хотите получить самое короткое время установления, индуктивная нагрузка должна быть сведена к минимуму.

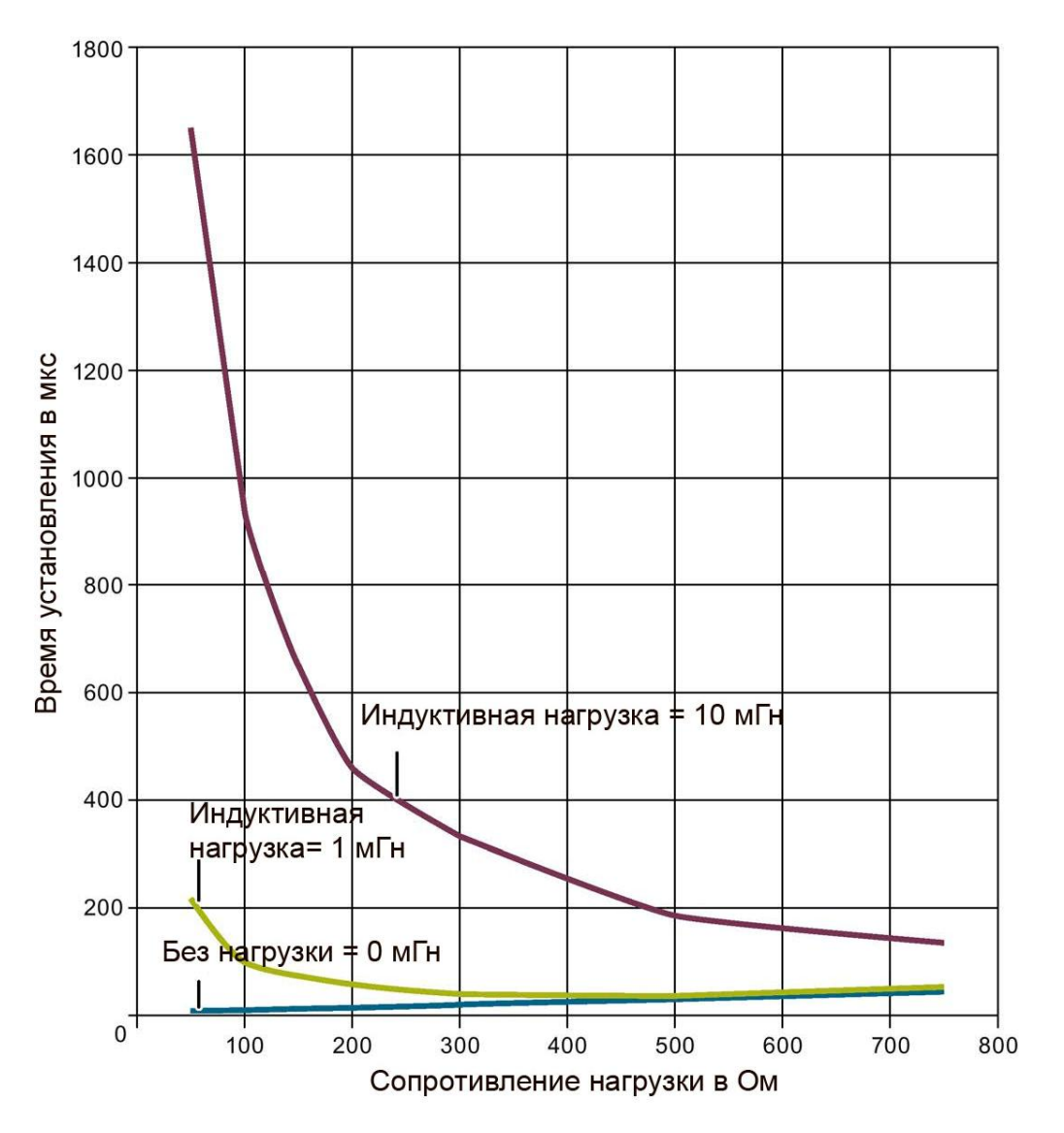

Рисунок 6-3 Типовые времена установления для выходов по току.

# **A Габаритный чертеж**

В этом приложении приведено размерное изображение модуля, установленного на профильной шине, а также размерное изображение с открытой фронтальной панелью. Размеры необходимо учитывать при установке в шкафах, коммутационных зонах и т.д.

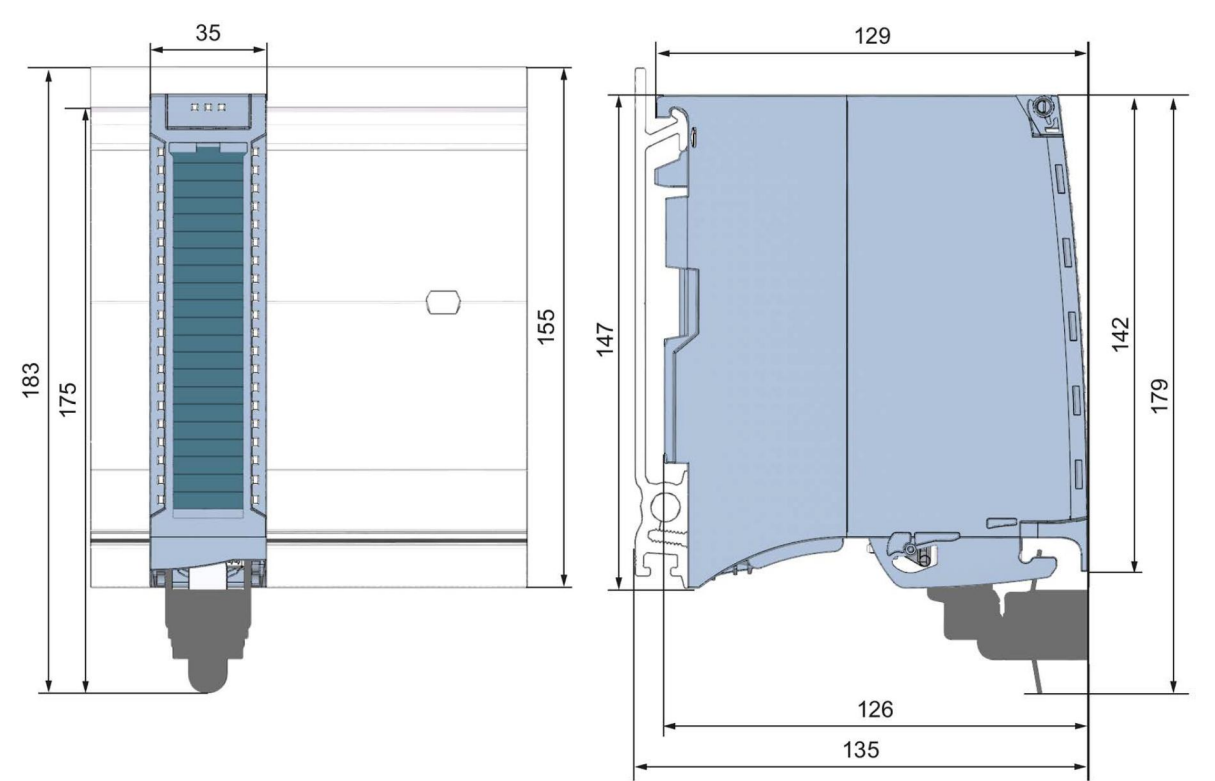

Рисунок А-1 Габаритный чертеж модуля AQ 4xU/I HF

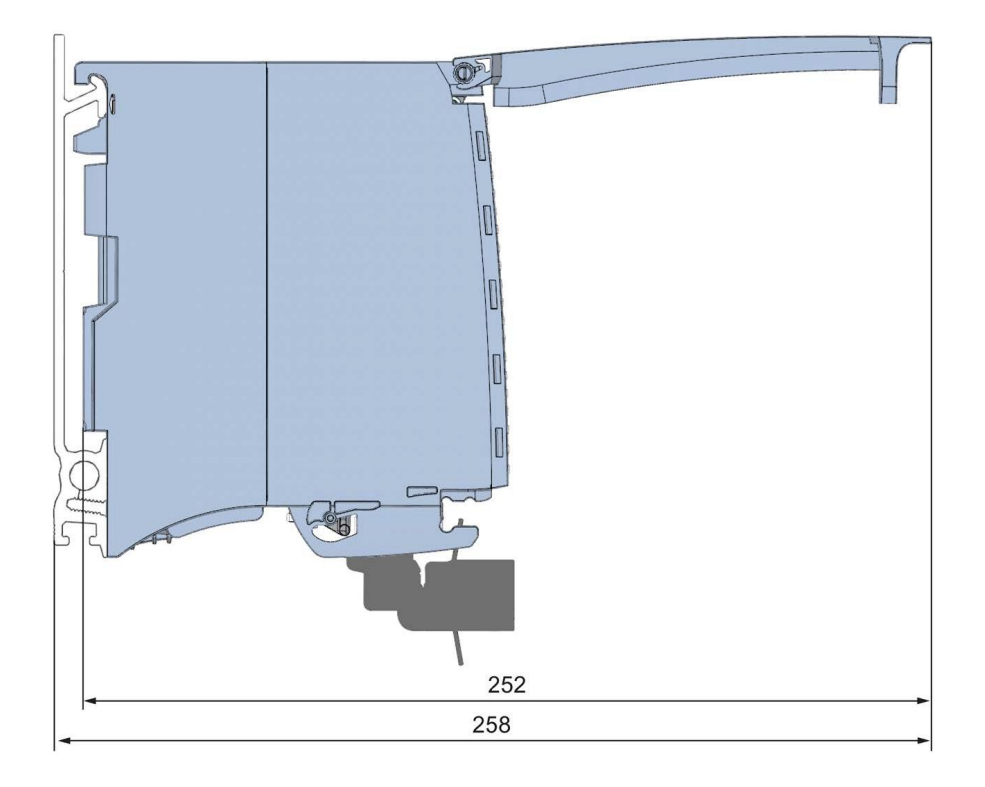

Рисунок А-2 Габаритный чертеж модуля AQ 4xU/I HF (вид сбоку, открытой передней крышкой)

# **B Запись данных параметра**

### **B.1 Назначение параметров и структура записей данных параметра**

Записи данных модуля имеют идентичную структуру – независимо от того, с помощью PROFIBUS DP или PROFINET IO конфигурируется модуль.

#### **Зависимость между параметрами при назначении параметров в файле GDS**

При конфигурировании модуля при помощи файла GSD помните, что некоторые параметры зависят друг от друга

В таблице ниже перечислены свойства модуля, зависящие друг от друга.

Таблица В-1 Взаимозависимые параметры при конфигурировании с помощью файла GDS

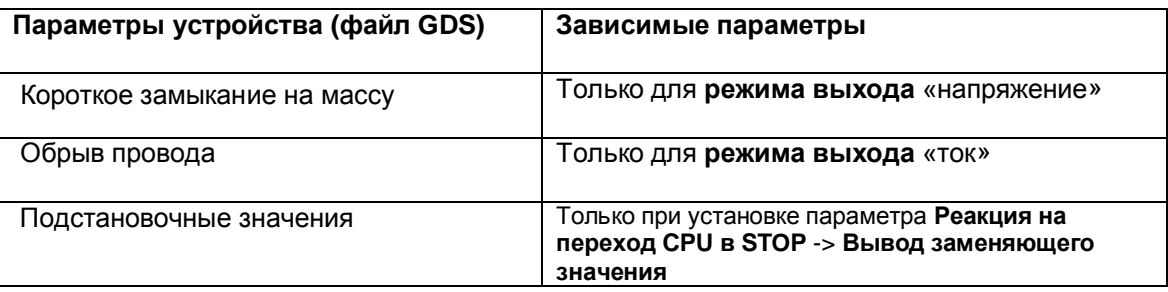

#### **Назначение параметров в программе пользователя**

Значения параметров можно безопасно изменять в режиме RUN. Например, значения напряжения и тока на выбранных каналах могут быть изменены в режиме RUN и это изменение не окажет воздействия на работу других каналов.

#### **Изменение параметров в RUN**

Параметры могут передаваться в модуль командой «WRREC» через записи данных от 64 до 67. При этом настроенные с помощью STEP 7 параметры в CPU не изменяются, то есть после перезапуска продолжают действовать изначально заданные с помощью STEP 7 наборы параметров.

После передачи в модуль параметры проверяются модулем только на достоверность.

#### **Выходной параметр STATUS**

Если в процессе передачи параметров с помощью инструкции «WRREC» возникают ошибки, набор параметров отвергается и используется предыдущий набор параметров. Тем не менее, код соответствующей ошибки записывается в выходной параметр STATUS.

Описание инструкции «WRREC» и коды ошибок можно найти в интерактивной справке по программе STEP 7.

#### **Сопоставление записей данных и каналов:**

Для конфигурации модуля «1х4 канальный модуль» параметры находятся в записях данных с 64 по 67 и назначаются следующим образом:

- · Запись данных 64 для канала 0
- · Запись данных 65 для канала 1
- · Запись данных 66 для канала 2
- · Запись данных 67 для канала 3

Для конфигурации модуля «4х1 канальный модуль», модуль имеет 4 субмодуля по 1 каналу в каждом. Параметры для канала находятся в записи данных 64 и назначаются следующим образом:

- · Запись данных 64 для канала 0 (субмодуль 1)
- · Запись данных 64 для канала 1 (субмодуль 2)
- · Запись данных 64 для канала 6 (субмодуль 3)
- · Запись данных 64 для канала 7 (субмодуль 4)

Для передачи записи данных выбирается адрес соответствующего подмодуля.

#### **Структура записи данных**

На рисунке ниже показан пример структуры записи данных 64 для канала с номером 0. Структура записи данных каналов с 1 по 3 идентична. Значения в байтах 0 и 1 фиксированы и не могут быть изменены.

Активация параметра происходит путем установки значения «1» в соответствующем бите.

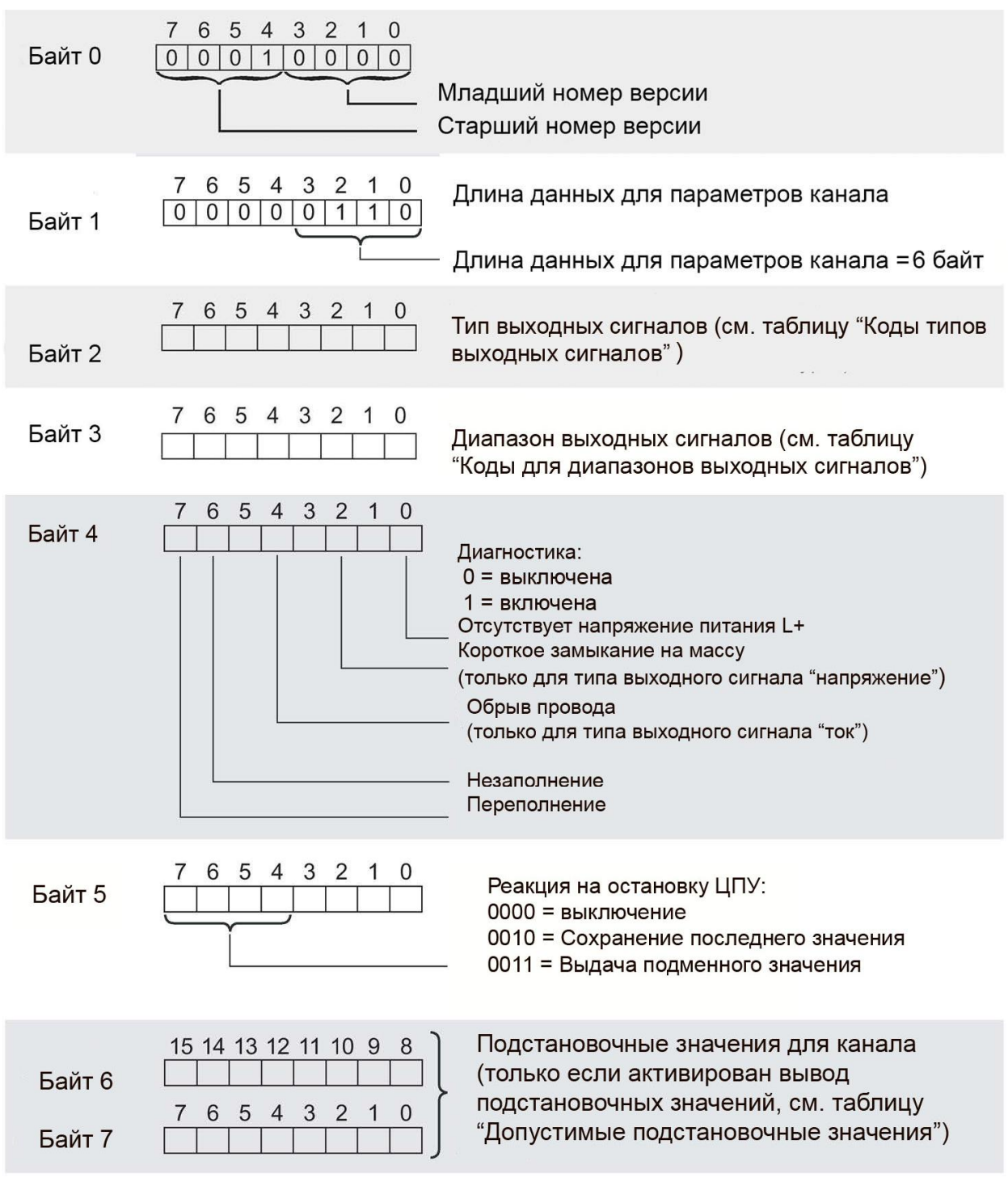

Рисунок В-1 Структура записи данных 64: байты с 0 по 7

#### **Коды типов выходных сигналов**

Таблица ниже сдержит коды типов выходных сигналов модуля. Вы должны установить эти коды в байте 2 соответствующей записи данных (см. предыдущий рисунок).

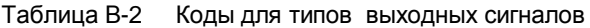

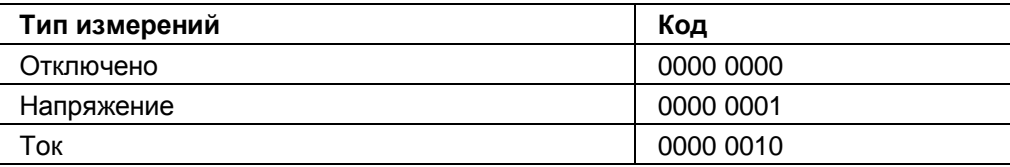

#### **Коды для диапазонов выходных сигналов**

Таблица ниже сдержит коды диапазонов выходных сигналов модуля. Вы должны установить эти коды в байте 3 соответствующей записи данных (см. предыдущий рисунок).

Таблица В-3 Коды для диапазонов выходных сигналов

| Диапазон генерации напряжения | Код       |
|-------------------------------|-----------|
| От 1 В до 5 В                 | 0000 0011 |
| От 0 В до 10 В                | 0000 0010 |
| $+/- 10 B$                    | 0000 0000 |
| Диапазон генерации тока       | Код       |
| От 0 мА до 20 мА              | 0000 0001 |
| От 4 мА до 20 мА              | 0000 0010 |
| $+/- 20$ MA                   | 0000 0000 |

#### **Допустимые подстановочные значения**

В следующей таблице представлены допустимые заменяющие значения для всех выходных диапазонов. Код заменяющего значения задается в байтах 6 и 7 записи данных соответствующего канала (см. рисунок выше). Двоичные коды выходных диапазонов приведены в сети Интернет в Руководстве по обработке аналоговых величин для SIMATIC (см. приложение на стр. 43).

Таблица В-4 Допустимые подстановочные значения в зависимости от диапазона выходных сигналов

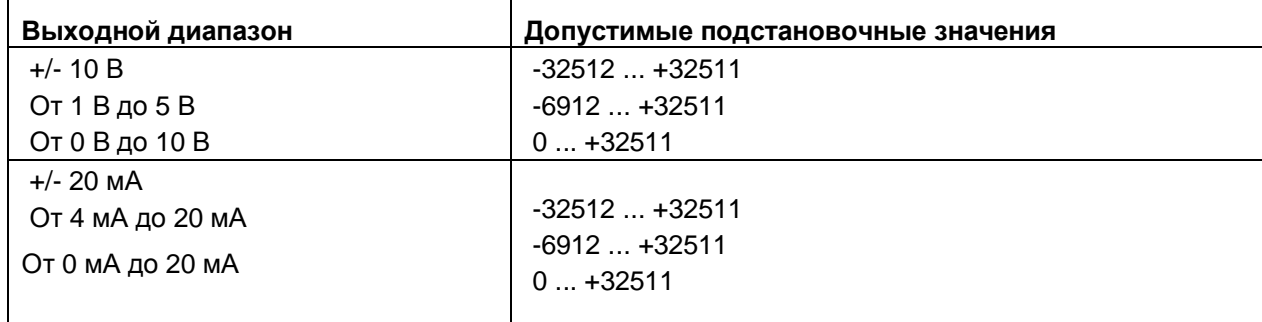

## С Представление аналоговых величин

#### Введение

В этом разделе описано представление аналоговых значений для всех диапазонов измерений, реализованных в аналоговом модуле AQ 4xU/l HF

#### Разрешение измеряемого значения

При записи числовые значения выравниваются влево. Битам, помеченным символом «х», присваивается нулевое значение.

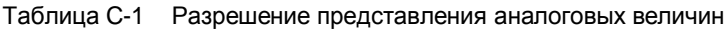

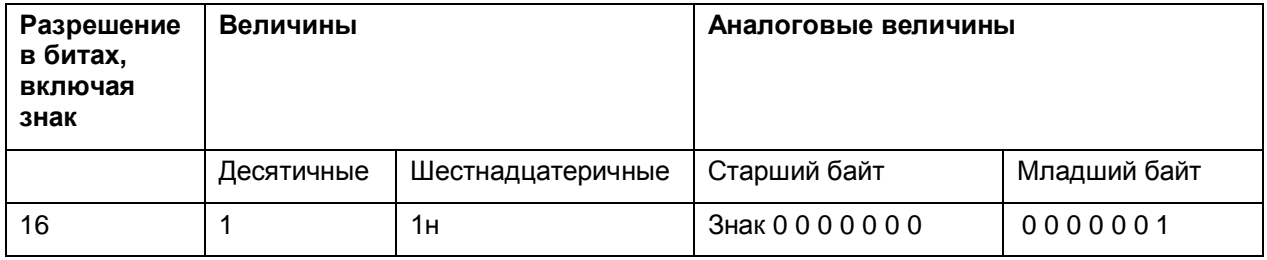

#### **C.1 Представление диапазонов выходных сигналов**

В следующей таблице приведены числовые представления для случаев биполярных и униполярных величин. Разрешение составляет 16 бит.

| Десят.<br>значение | Выходное<br>значение в % |              | Слово данных |              |             |          |             |       |             |              |          |             |                | Диапазон     |             |                |              |                                           |
|--------------------|--------------------------|--------------|--------------|--------------|-------------|----------|-------------|-------|-------------|--------------|----------|-------------|----------------|--------------|-------------|----------------|--------------|-------------------------------------------|
|                    |                          | $2^{15}$     | $2^{14}$     | $2^{13}$     | $2^{12}$    | $2^{11}$ | $2^{10}$    | $2^9$ | $2^8$       | $2^7$        | $2^6$    | $2^5$       | 2 <sup>4</sup> | $2^3$        | $2^2$       | 2 <sup>1</sup> | $2^0$        |                                           |
| 32511              | 117,589                  | $\Omega$     | 1            | 1            | 1           | 1        | 1           | 1     | $\Omega$    | 1            | 1        | 1           | $\mathbf{1}$   | 1            | 1           | 1              | 1            | Максималь-<br>ное<br>выходное<br>значение |
| 32511              | 117,589                  | $\mathbf 0$  | 1            | $\mathbf{1}$ | 1           | 1        | 1           | 1     | $\Omega$    | 1            | 1        | 1           | $\mathbf{1}$   | 1            | 1           | 1              | 1            | Выход<br>за                               |
| 27649              | 100,004                  | $\mathbf 0$  | 1            | 1            | 0           | 1        | 1           | 0     | $\Omega$    | 0            | $\Omega$ | $\Omega$    | $\mathbf 0$    | $\Omega$     | $\mathbf 0$ | $\Omega$       | 1            | верхнюю<br>границу                        |
| 27648              | 100,000                  | $\mathbf 0$  | 1            | 1            | 0           | 1        | 1           | 0     | $\Omega$    | 0            | $\Omega$ | $\mathbf 0$ | $\overline{0}$ | $\mathbf 0$  | $\mathbf 0$ | $\Omega$       | $\mathbf 0$  |                                           |
|                    | 0,003617                 | $\mathbf 0$  | $\Omega$     | $\mathbf 0$  | 0           | $\Omega$ | $\mathbf 0$ | 0     | $\Omega$    | 0            | $\Omega$ | $\mathbf 0$ | $\mathbf 0$    | $\mathbf 0$  | $\mathbf 0$ | $\Omega$       | $\mathbf{1}$ | Номиналь-<br>ный<br>диапазон              |
| 0                  | 0,000                    | $\mathbf 0$  | $\Omega$     | $\Omega$     | 0           | $\Omega$ | $\Omega$    | 0     | $\mathbf 0$ | 0            | $\Omega$ | $\mathbf 0$ | $\mathbf 0$    | $\Omega$     | $\mathbf 0$ | $\mathbf 0$    | 0            |                                           |
| $-1$               | $-0,003617$              | $\mathbf{1}$ | 1            | 1            | 1           | 1        | 1           | 1     | 1           | 1            | 1        |             | $\mathbf{1}$   | 1            | 1           | 1              | 1            |                                           |
| -27648             | $-100,000$               | 1            | $\Omega$     | $\Omega$     | 1           | $\Omega$ | 1           | 0     | $\Omega$    | 0            | $\Omega$ | 0           | $\mathbf 0$    | $\Omega$     | $\Omega$    | $\Omega$       | 0            |                                           |
| -27649             | $-100,004$               | 1            | $\Omega$     | $\Omega$     | 1           | $\Omega$ | $\mathbf 0$ | 1     | 1           | $\mathbf{1}$ | 1        | 1           | $\mathbf{1}$   | $\mathbf{1}$ | 1           | 1              | $\mathbf{1}$ | Выход<br>за                               |
| $-32512$           | $-117,593$               | 1            | $\Omega$     | $\Omega$     | $\mathbf 0$ | $\Omega$ | $\Omega$    | 0     | 1           | 0            | $\Omega$ | $\Omega$    | $\mathbf 0$    | $\Omega$     | $\Omega$    | $\Omega$       | $\mathbf 0$  | нижнюю<br>границу                         |
| $-32512$           | $-117,593$               | 1            | $\Omega$     | $\Omega$     | $\Omega$    | $\Omega$ | $\Omega$    | 0     | 1           | $\Omega$     | $\Omega$ | $\Omega$    | $\mathbf 0$    | $\Omega$     | $\Omega$    | $\Omega$       | $\Omega$     | Минималь-<br>HOe<br>выходное<br>значение  |

Таблица C-2 Выходные диапазоны для биполярных величин

\* Если задано значение > 32511, результирующее выходное значение ограничено уровнем 117,589%.

\*\* Если задано значение < -32512, результирующее выходное значение ограничено уровнем -117,593%.

| Десят.<br>значение | Выходное<br>значение в<br>% |             | Слово данных |             |             |          |             |             |          |              |          |          | Диапазон       |          |             |                |             |                                                     |
|--------------------|-----------------------------|-------------|--------------|-------------|-------------|----------|-------------|-------------|----------|--------------|----------|----------|----------------|----------|-------------|----------------|-------------|-----------------------------------------------------|
|                    |                             |             |              |             |             |          |             |             |          |              |          |          |                |          |             |                |             |                                                     |
|                    |                             | $2^{15}$    | $2^{14}$     | $2^{13}$    | $2^{12}$    | $2^{11}$ | $2^{10}$    | $2^9$       | $2^8$    | $2^7$        | $2^6$    | $2^5$    | 2 <sup>4</sup> | $2^3$    | $2^2$       | 2 <sup>1</sup> | $2^0$       |                                                     |
| 32511              | 117,589                     | $\mathbf 0$ |              | 1           | 1           | 1        | 1           | 1           | 1        | X            | X        | X        | X              | X        | X           | X              | X           | Максимальн<br><sub>oe</sub><br>выходное<br>значение |
| 32511              | 117,589                     | $\mathbf 0$ | 1            | 1           | 1           | 1        | 1           | $\mathbf 1$ | $\Omega$ |              | 1        | 1        | 1              | 4        | 1           | 1              | 1           | Выход<br>за                                         |
| 27649              | 100,004                     | $\mathbf 0$ |              | 1           | 0           | 1        | 1           | $\Omega$    | $\Omega$ | $\Omega$     | $\Omega$ | $\Omega$ | $\overline{0}$ | 0        | $\Omega$    | $\Omega$       |             | верхнюю<br>границу                                  |
| 27648              | 100,000                     | $\mathbf 0$ | 1            | 1           | 0           | 1        | 1           | $\Omega$    | $\Omega$ | $\mathbf{0}$ | $\Omega$ | $\Omega$ | 0              | $\Omega$ | $\mathbf 0$ | $\Omega$       | $\mathbf 0$ | Номиналь-                                           |
|                    | 0.003617                    | 0           | $\mathbf 0$  | $\mathbf 0$ | $\mathbf 0$ | $\Omega$ | $\mathbf 0$ | $\mathbf 0$ | $\Omega$ | 0            | $\Omega$ | 0        | 0              | 0        | $\mathbf 0$ | $\Omega$       | 1           | ный                                                 |
| $\mathbf 0$        | 0,000                       | 0           | $\Omega$     | $\mathbf 0$ | $\mathbf 0$ | $\Omega$ | $\mathbf 0$ | $\mathbf 0$ | $\Omega$ | $\Omega$     | $\Omega$ | $\Omega$ | 0              | $\Omega$ | 0           | $\Omega$       | $\Omega$    | диапазон                                            |
| $\Omega$           | $\mathbf 0$                 | 0           | $\Omega$     | $\Omega$    | $\Omega$    | $\Omega$ | $\Omega$    | $\Omega$    | $\Omega$ | $\Omega$     | $\Omega$ | $\Omega$ | $\mathbf 0$    | $\Omega$ | $\Omega$    | $\Omega$       | $\Omega$    | Минималь-<br>ное<br>выходное<br>значение            |

Таблица C-3 Выходные диапазоны для униполярных величин

\* Если задано значение > 32511, результирующее выходное значение ограничено уровнем 117,589%.

\*\* Если задано значение < 0, результирующее выходное значение ограничено уровнем 0%.

### **C.2 Представление аналоговых величин для диапазонов**

#### **генерации напряжения**

В следующей таблице приведены десятичные и шестнадцатеричные значения (коды) для допустимых диапазонов выдаваемого напряжения

| Значения       |                          |                  | Диапазон генерации напряжения |                                      |  |  |  |  |  |  |  |
|----------------|--------------------------|------------------|-------------------------------|--------------------------------------|--|--|--|--|--|--|--|
|                | Десят.                   | Шестнад.         | ±10B                          |                                      |  |  |  |  |  |  |  |
| >117,589 %     | >32511                   | >7EFF            | 11,76 B                       | Максимальное<br>выходное<br>значение |  |  |  |  |  |  |  |
| 117,589 %      | 11,76 B<br>7EFF<br>32511 |                  | Выход за верхнюю границу      |                                      |  |  |  |  |  |  |  |
|                | 27649                    | 6C01             |                               |                                      |  |  |  |  |  |  |  |
| 100 %          | 27648                    | 6C00             | 10B                           | Номинальный диапазон                 |  |  |  |  |  |  |  |
| 75 %           | 20736                    | 5100             | 7,5 B                         |                                      |  |  |  |  |  |  |  |
| 0.003617 %     |                          |                  | 361,7 мкВ                     |                                      |  |  |  |  |  |  |  |
| $0\%$          | $\Omega$                 | $\mathbf{0}$     | 0B                            |                                      |  |  |  |  |  |  |  |
|                | $-1$                     | <b>FFFF</b>      | -361,7 мкВ                    |                                      |  |  |  |  |  |  |  |
| -75 %          | $-20736$                 | AF <sub>00</sub> | -7.5 B                        |                                      |  |  |  |  |  |  |  |
| $-100%$        | $-27648$                 | 9400             | $-10B$                        |                                      |  |  |  |  |  |  |  |
|                | $-27649$                 | 93FF             |                               | Выход за нижнюю границу              |  |  |  |  |  |  |  |
| -117,593%      | $-32512$                 | 8100             | -11,76 B                      |                                      |  |  |  |  |  |  |  |
| $< -117.593\%$ | $< -32512$               | < 8100           | $-11,76B$                     | Минимальное<br>выходное<br>значение  |  |  |  |  |  |  |  |

Таблица С- 4 Диапазон генерации напряжения ±10 В

Таблица С-5 Диапазон генерации напряжения от 0 В до 10 В

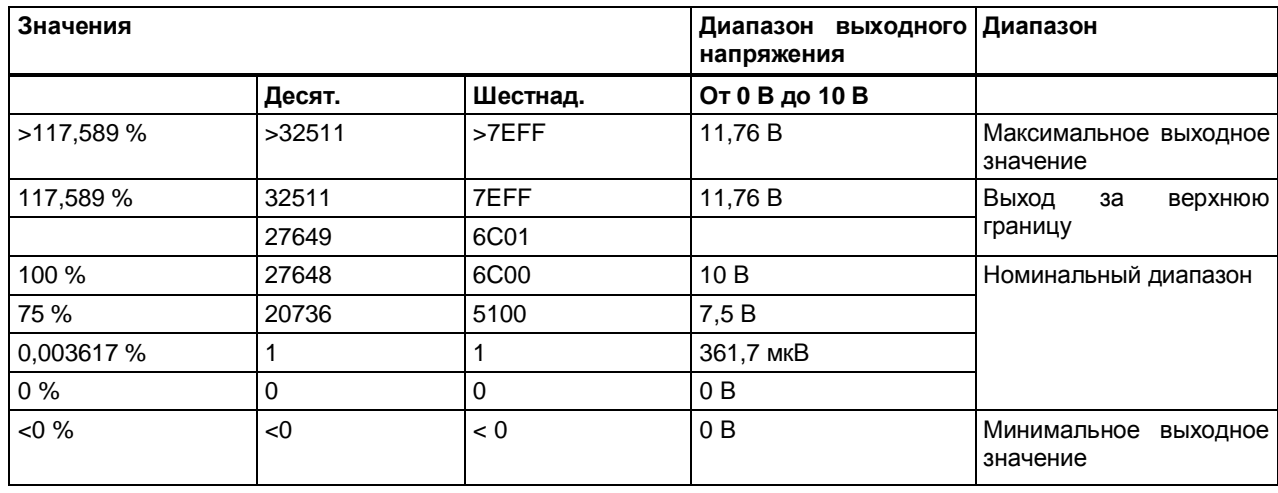

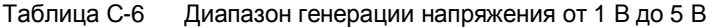

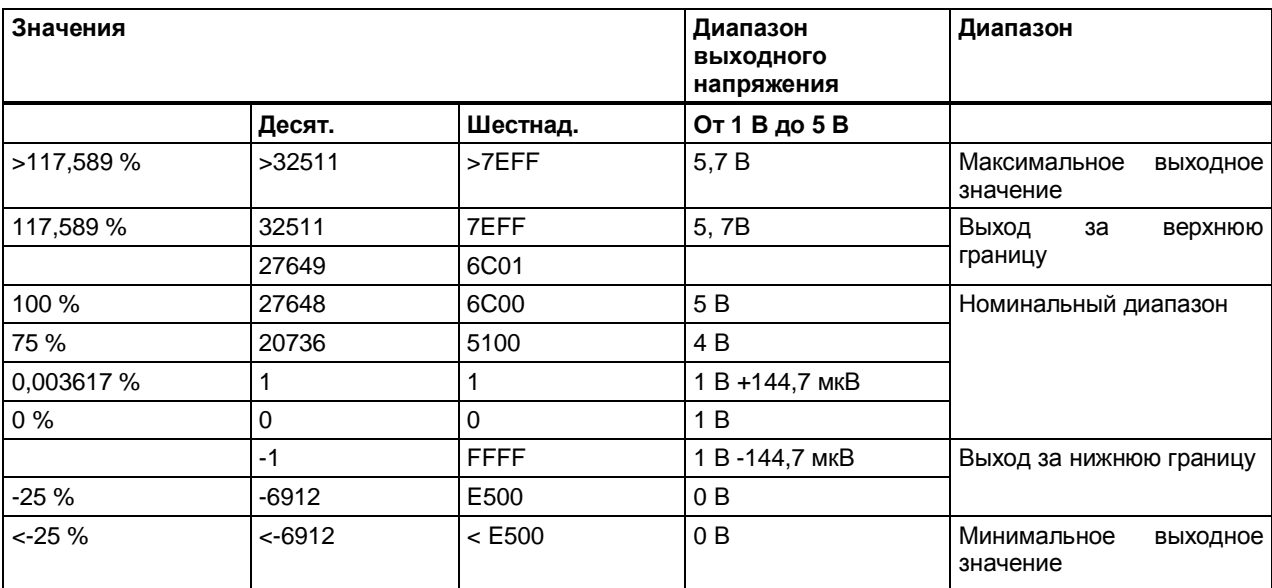

# **C.3 Представление аналоговых величин для диапазонов генерации**

#### **токов**

В следующей таблице приведены десятичные и шестнадцатеричные значения (коды) для допустимых диапазонов вадаваемых токов

| Значения    |             |                  | Диапазон генерации токов |                                      |  |  |  |  |  |  |
|-------------|-------------|------------------|--------------------------|--------------------------------------|--|--|--|--|--|--|
|             | Десят.      | Шестнад.         | $±20$ MA                 |                                      |  |  |  |  |  |  |
| >117,589 %  | >32511      | >7EFF            | 23,52 MA                 | Максимальное<br>выходное<br>значение |  |  |  |  |  |  |
| 117,589 %   | 32511       | 7EFF             | 23,52 MA                 | Выход за верхнюю границу             |  |  |  |  |  |  |
|             | 27649       | 6C01             |                          |                                      |  |  |  |  |  |  |
| 100 %       | 27648       | 6C00             | 20 MA                    | Номинальный диапазон                 |  |  |  |  |  |  |
| 75 %        | 20736       | 5100             | 15 MA                    |                                      |  |  |  |  |  |  |
| 0,003617 %  | 1           |                  | 723,4 нА                 |                                      |  |  |  |  |  |  |
| $0\%$       | $\mathbf 0$ | $\Omega$         | 0 <sub>M</sub>           |                                      |  |  |  |  |  |  |
|             | $-1$        | <b>FFFF</b>      | $-723.4$ HA              |                                      |  |  |  |  |  |  |
| $-75%$      | -20736      | AF <sub>00</sub> | -15 мА                   |                                      |  |  |  |  |  |  |
| $-100%$     | -27648      | 9400             | -20 MA                   |                                      |  |  |  |  |  |  |
|             | $-27649$    | 93FF             |                          | Выход за нижнюю границу              |  |  |  |  |  |  |
| -117,593%   | $-32512$    | 8100             | -23,52 MA                |                                      |  |  |  |  |  |  |
| < -117.593% | < 32512     | < 8100           | $-23,52$ MA              | Минимальное<br>выходное<br>значение  |  |  |  |  |  |  |

Таблица С-7 Диапазон генерации токов ±20 мA

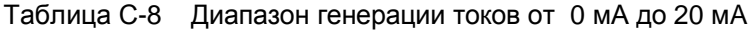

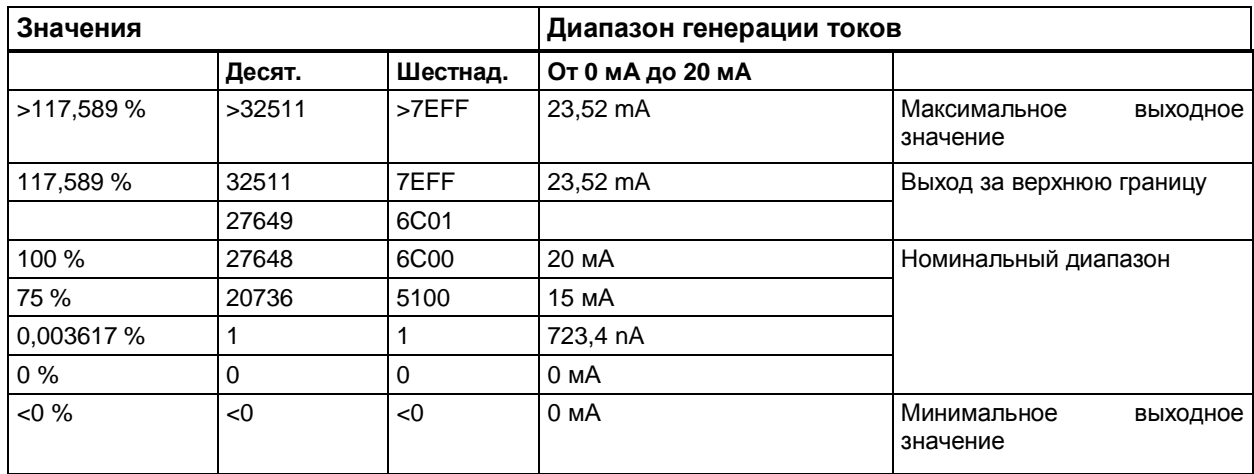

Таблица С-9 Диапазон генерации тока от 4 мА до 20 мА

| Значения   |           |             | Диапазон генерации токов |                                      |  |  |  |  |  |  |  |
|------------|-----------|-------------|--------------------------|--------------------------------------|--|--|--|--|--|--|--|
|            | Десят.    | Шестнад.    | От 4 мА до 20 мА         |                                      |  |  |  |  |  |  |  |
| >117,589 % | >32511    | >7EFF       | 22,81 mA                 | Максимальное<br>выходное<br>значение |  |  |  |  |  |  |  |
| 117,589 %  | 32511     | 7EFF        | 22,81 mA                 | Выход<br>за<br>верхнюю               |  |  |  |  |  |  |  |
|            | 27649     | 6C01        |                          | границу                              |  |  |  |  |  |  |  |
| 100 %      | 27648     | 6C00        | 20 MA                    | Номинальный диапазон                 |  |  |  |  |  |  |  |
| 75 %       | 20736     | 5100        | 16 MA                    |                                      |  |  |  |  |  |  |  |
| 0.003617 % |           |             | 4 мА                     |                                      |  |  |  |  |  |  |  |
| $0\%$      | $\Omega$  | $\Omega$    | 4 MA                     |                                      |  |  |  |  |  |  |  |
|            | $-1$      | <b>FFFF</b> |                          | Выход за нижнюю границу              |  |  |  |  |  |  |  |
| $-25%$     | -6912     | E500        | 0 MA                     |                                      |  |  |  |  |  |  |  |
| $< 25 \%$  | $<$ -6912 | $<$ E500    | 0 MA                     | Минимальное<br>выходное<br>значение  |  |  |  |  |  |  |  |

# Программное обеспечение с открытым исходным **КОДОМ**

Указание дистрибьютору: приведенные здесь указания и лицензионные условия должны быть сообщены покупателю, чтобы избежать нарушения лицензии дистрибьютором и покупателем.

#### Лицензионные условия и исключение ответственности за открытое программное обеспечение и другое лицензионное ПО

В описываемых модулях систем SIMATIC S7-1500, ET, Copyright Siemens AG, 2016 (далее называемом «продукт») используется нижеперечисленное открытое программное обеспечение в неизмененной или измененной нами форме, а также другое нижеперечисленное лицензионное ПО.

#### Ответственность за открытое ПО

Открытое программное обеспечение передается бесплатно. Мы несем ответственность за описанный продукт, включая содержащееся в нем открытое программное обеспечение, в соответствии с действующими для продукта положениями. Любая ответственность за использование открытого программного обеспечения, выходящее за рамки предусмотренного нами для нашего продукта программного процесса, а также любая ответственность за дефекты, вызванные изменениями программного обеспечения. исключаются.

Мы не осуществляем техническую поддержку продукта, если он был изменен.

#### Пожалуйста, прочитайте лицензионные условия и указания на авторское право на открытое ПО, а также другое лицензионное ПО:

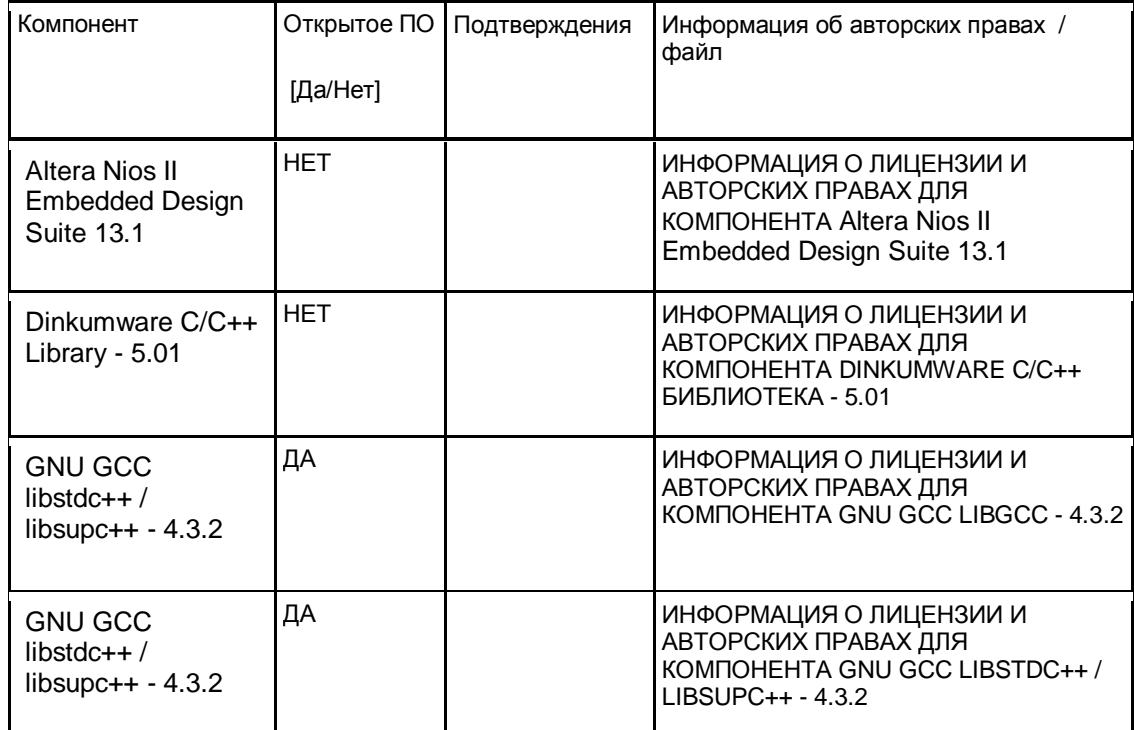

Подробную информацию об авторских правах и лицензиях вы можете получить, перейдя по ссылке https://support.industry.siemens.com/cs/document/109483585/simatic-s7-1500-et-200mp-analog-output-module-ag-4xu-i-hf?dti=0&lc=en-WW